Dział Zintegrowanego Systemu Zarządzania

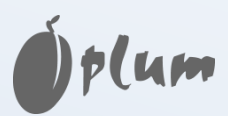

# **Regulator kotła ecoMAX 700P1-L**

**DO KOTŁÓW PELETOWYCH**

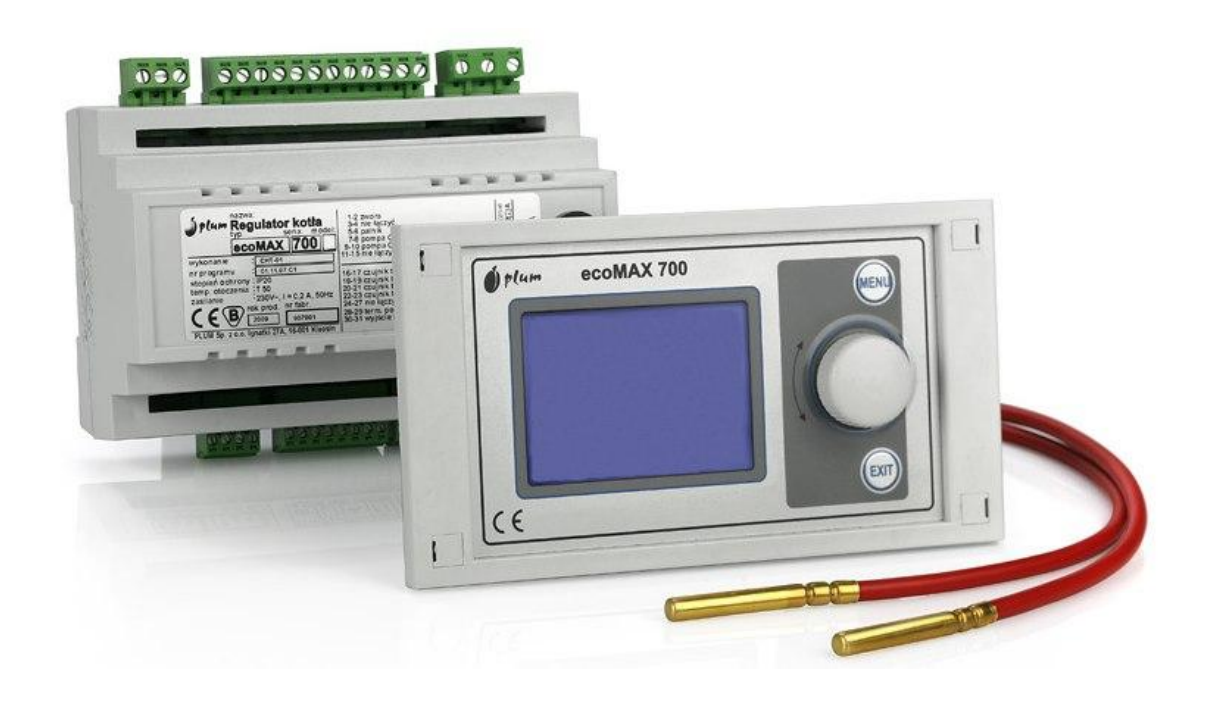

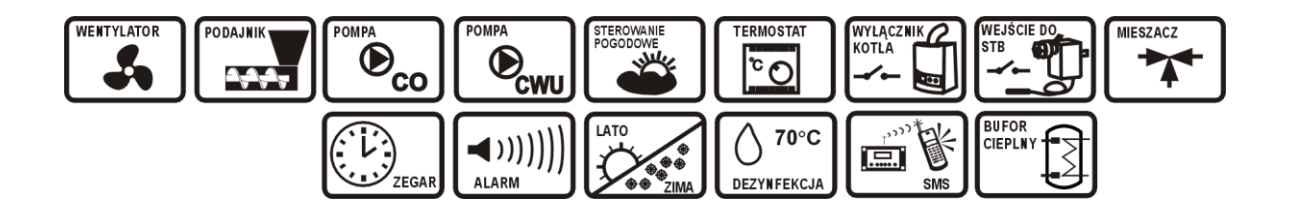

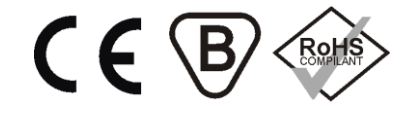

#### **INSTRUKCJA OBSŁUGI I MONTAŻU**

#### WYDANIE: 2.1

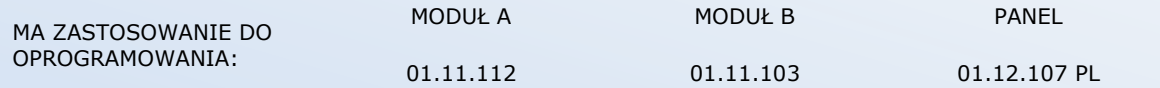

# **SPIS TREŚCI**

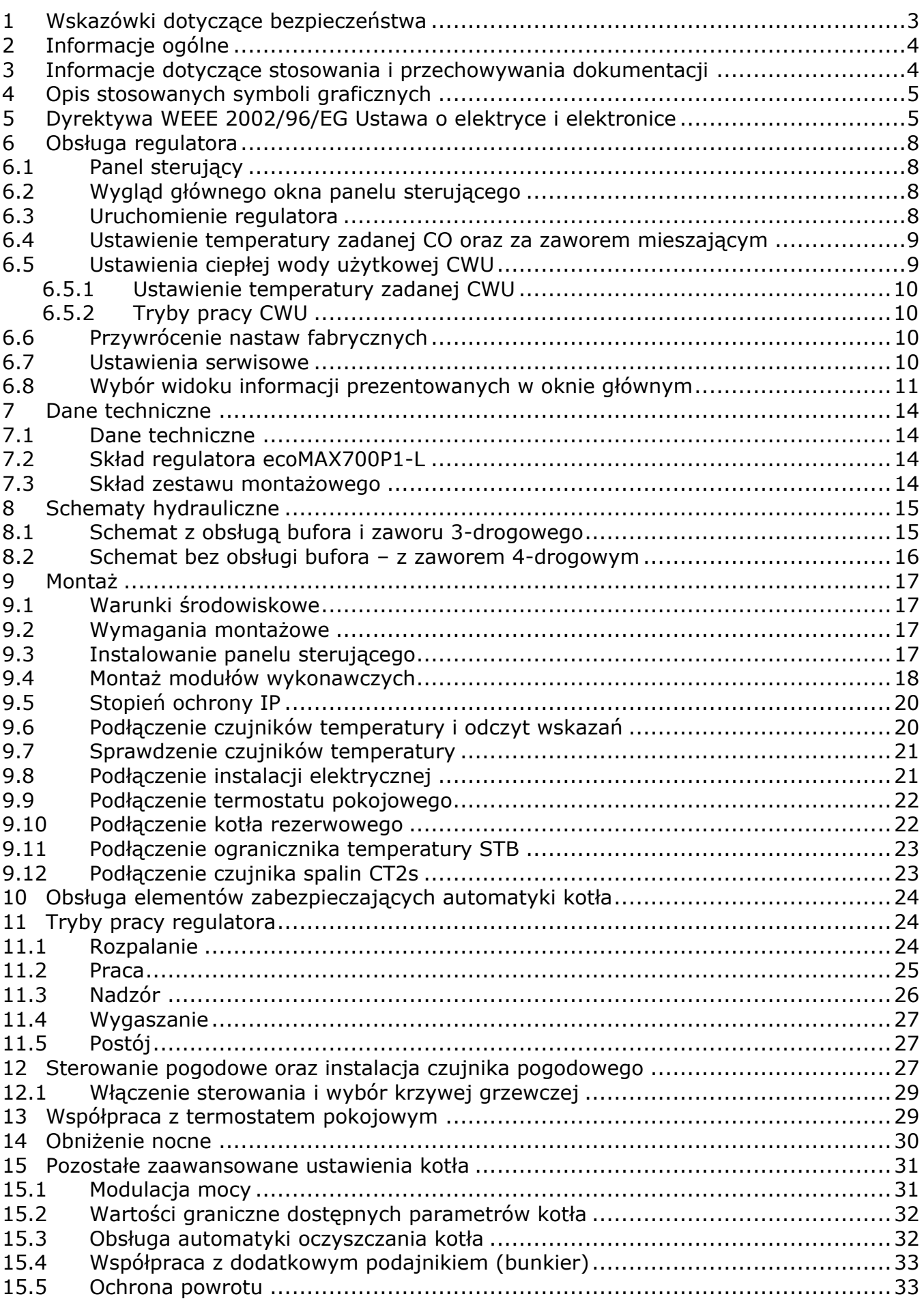

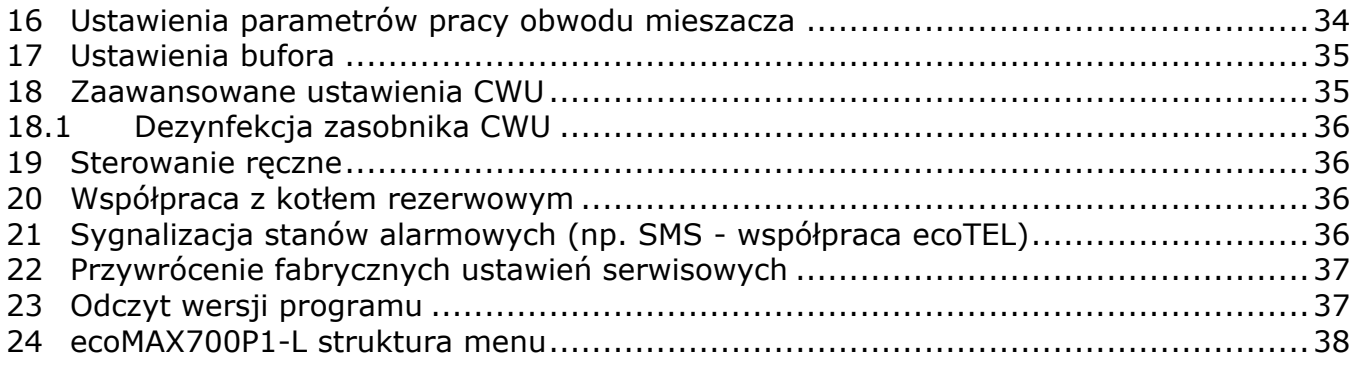

## <span id="page-2-0"></span>**1 Wskazówki dotyczące bezpieczeństwa**

Wymagania związane z bezpieczeństwem sprecyzowane są w poszczególnych działach niniejszej instrukcji. Oprócz nich należy zastosować się do poniższych wymogów:

- $\Rightarrow$  Przystąpieniem do montażu oraz podczas wszelkich prac przyłączeniowych należy bezwzględnie odłączyć zasilanie sieciowe oraz upewnić się że przewody elektryczne nie są pod napięciem.
- $\Rightarrow$  Regulator nie może być wykorzystywany niezgodnie z przeznaczeniem.
- $\Rightarrow$  Moduły wykonawcze tworzą z panelem sterującym komplet. Podczas wymiany jednego z podzespołów należy zadbać o ich kompatybilność. Wskazówki podaje cześć dokumentacii dla instalatora.
- ⇒ Należy stosować dodatkową automatykę zabezpieczającą kocioł i instalację przed skutkami awarii regulatora bądź błędów w oprogramowaniu.
- ⇒ Należy dobrać wartość programowanych parametrów do danego typu kotła oraz do danego opału uwzględniając wszystkie warunki pracy instalacji. Błędny dobór parametrów może doprowadzić do stanu awaryjnego kotła (np. nieskuteczne rozpalenie, przegrzanie kotła, przesypanie zasobnika itp.).
- ⇒ Regulator jest przeznaczony dla producentów kotłów. Producent kotła przed zastosowaniem regulatora powinien sprawdzić czy współpraca z danym typem kotła jest prawidłowa i nie powoduje powstania niebezpieczeństwa.
- → Modyfikacja parametrów serwisowych powinna być przeprowadzana tylko przez osobę zaznajomioną z niniejszą instrukcją.
- ⇒ Stosować tylko w obiegach grzewczych wykonanych zgodnie z obowiązującymi przepisami.
- $\Rightarrow$  Instalacja elektryczna w której pracuje regulator powinna być zabezpieczona bezpiecznikiem dobranym odpowiednio do stosowanych obciążeń.
- $\Rightarrow$  Regulator nie może być użytkowany z uszkodzoną obudową dowolnego z modułów.
- $\Rightarrow$  W żadnym wypadku nie wolno dokonywać modyfikacji konstrukcji regulatora.
- $\Rightarrow$  W regulatorze zastosowano odłączenie elektroniczne podłączonych urządzeń (działanie typu 2Y zgodnie z PN-EN 60730-1) które nie zapewnia bezpiecznego odłączenia.
- $\Rightarrow$  Należy uniemożliwić dostęp dzieci do regulatora. Ponadto w zestawie montażowym znajdują się małe elementy, które mogą zostać połknięte przez dziecko.
- $\Rightarrow$  Po wyłączeniu regulatora za pomocą klawiatury na zaciskach w dalszym ciągu występuje napięcie niebezpieczne.

# <span id="page-3-0"></span>**2 Informacje ogólne**

Regulator kotła ecoMAX 700 model P1 jest nowoczesnym urządzeniem elektronicznym przeznaczonym do sterowania pracą kotła peletowego. Regulator jest urządzeniem wielofunkcyjnym:

- steruje parametrami procesu spalania dostosowując moc kotła do zapotrzebowania uwzględniając rozpalanie i wygaszanie kotła,
- utrzymuje zadaną temperaturę kotła z uwzględnieniem korekt wynikających z tzw. "krzywych grzewczych" pozwalając uzyskać komfort termiczny przy zachowaniu ekonomicznych parametrów spalania,
- automatycznie utrzymuje zadana temperaturę zasobnika ciepłej wody użytkowej,
- posiada funkcję współpracy z buforem oraz obwodem mieszacza,
- monitoruje poprawność pracy samego kotła jak również zewnętrznego podajnika paliwa,
- steruje urządzeniami oczyszczającymi kocioł.

Może być użytkowany tylko w obrębie gospodarstwa domowego i podobnego, do regulacji kotła. Ponadto regulator przeznaczony jest do zabudowania w kotle lub jego otoczeniu.

Możliwość współpracy z termostatem pokojowym pozwala zapewnić komfort termiczny w ogrzewanych pomieszczeniach. Ponadto urządzenie zapewnia obsługę zasobnika ciepłej wody użytkowej oraz może sterować kotłem rezerwowym (gazowym lub olejowym).

Urządzenie posiada obudowę modułową w skład której wchodzą dwa moduły wykonawcze: qłówny – "Moduł A", pomocniczy – "Moduł B" oraz panel sterujący. Obudowa panelu jest odporna na działanie wilgoci oraz spalin co zabezpiecza regulator przed uszkodzeniem.

Obsługa urządzenia odbywa się w łatwy i intuicyjny sposób z użyciem ograniczonej do niezbędnego minimum ilości przycisków sterujących.

## <span id="page-3-1"></span>**3 Informacje dotyczące stosowania i przechowywania dokumentacji**

Instrukcja regulatora stanowi uzupełnienie dokumentacji kotła. W szczególności oprócz zapisów w niniejszej dokumentacji należy stosować się do wskazówek zawartych w dokumentacji kotła.

Instrukcję podzielono na dwie części: użytkowania oraz instalacji. Obie te części zawierają istotne informacje mające wpływ na bezpieczeństwo, dlatego użytkownik powinien zaznajomić się z obiema częściami instrukcji.

Za szkody spowodowane nieprzestrzeganiem instrukcji producent nie ponosi odpowiedzialności.

Prosimy o staranne przechowywanie niniejszej instrukcji oraz wszystkich związanych dokumentacji aby w razie potrzeby można było w każdej chwili z nich skorzystać. W przypadku odstąpienia lub sprzedaży urządzenia należy przekazać pełną dokumentację nowemu użytkownikowi/właścicielowi.

# <span id="page-4-0"></span>**4 Opis stosowanych symboli graficznych**

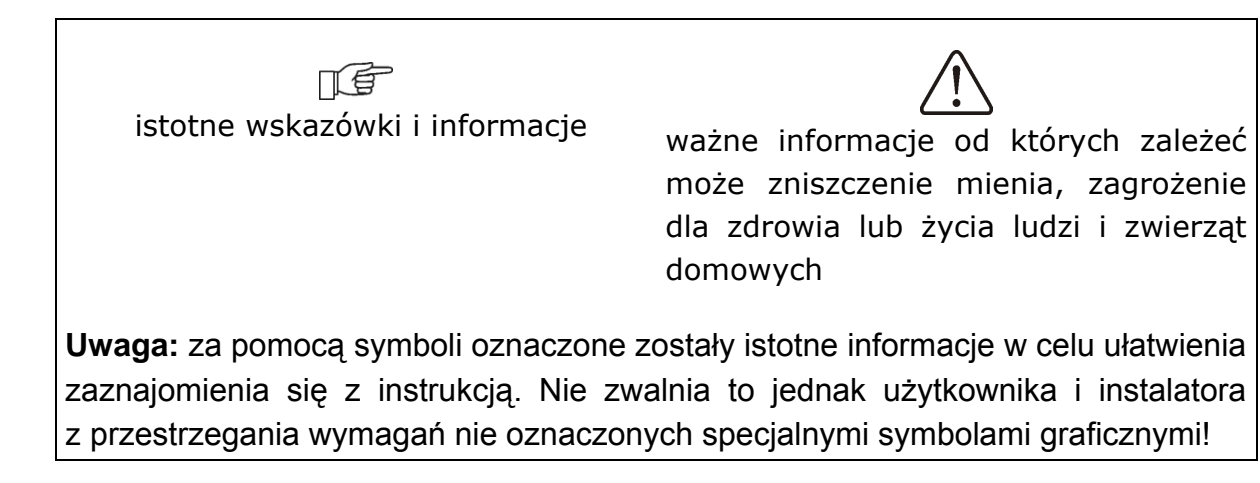

# <span id="page-4-1"></span>**5 Dyrektywa WEEE 2002/96/EG Ustawa o elektryce i elektronice**

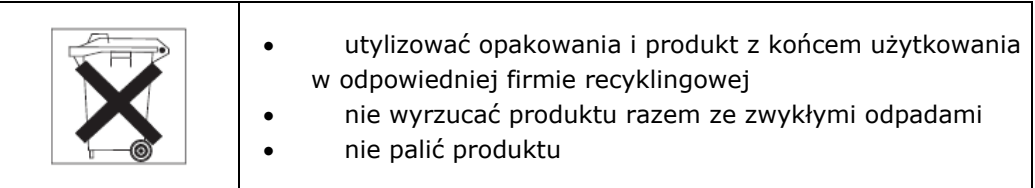

INSTRUKCJA UŻYTKOWANIA REGULATORA

# **ecoMAX 700P1-L**

# <span id="page-7-0"></span>**6 Obsługa regulatora**

# <span id="page-7-1"></span>**6.1 Panel sterujący**

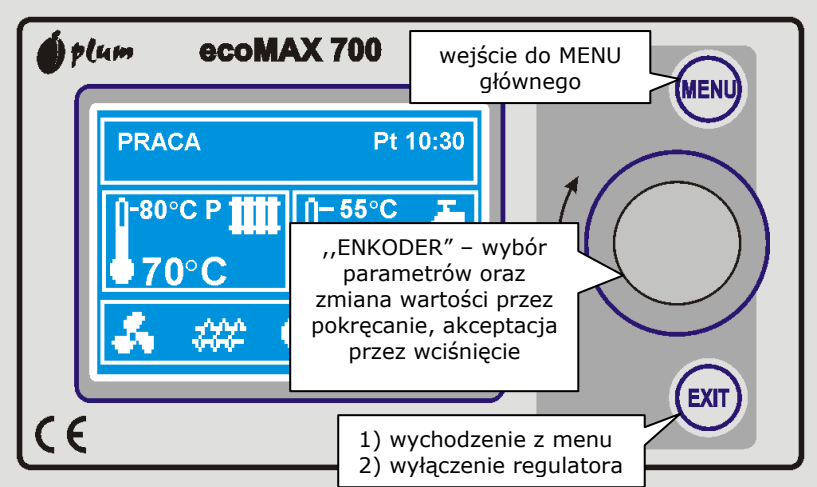

**Rys. 1 Widok panelu i elementów sterujących regulatora**

# <span id="page-7-2"></span>**6.2 Wygląd głównego okna panelu sterującego**

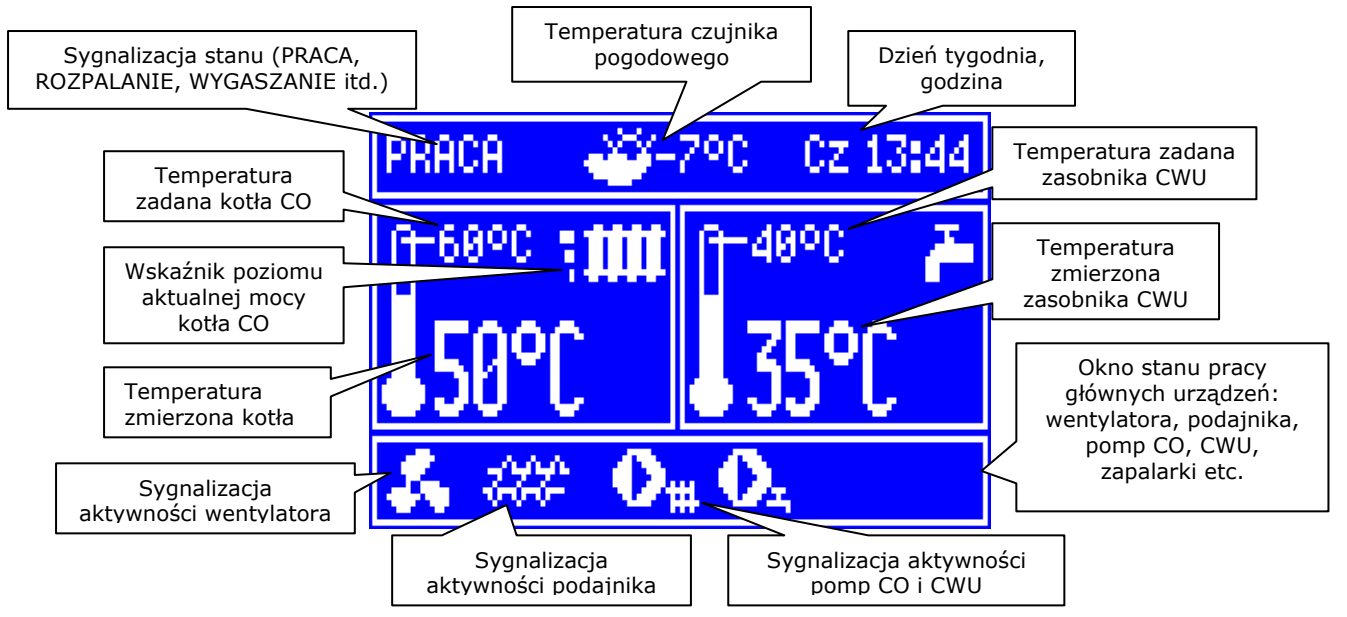

**Rys. 2 Widok okna głównego – opis pól informacyjnych**

# <span id="page-7-3"></span>**6.3 Uruchomienie regulatora**

Po załączeniu zasilania regulator pamięta stan w którym znajdował się w chwili odłączenia zasilania. Jeśli regulator wcześniej nie pracował – uruchomi się w trybie "gotowości". W trybie tym wyświetlacz jest przyciemniony, wyświetlany jest aktualny czas i informacja: "Kocioł wyłączony".

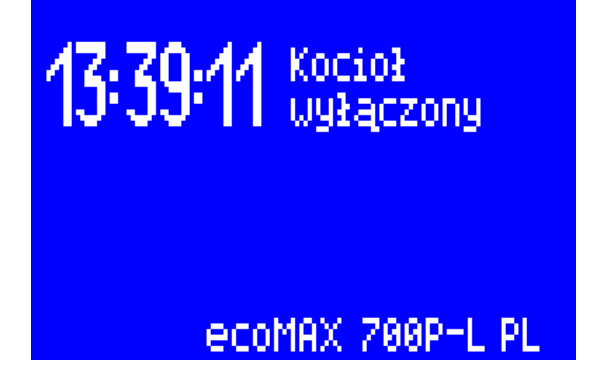

**Rys. 3 Ekran regulatora przy wyłączonym kotle**

W trybie tym realizowana jest funkcja ochrony pomp przed zastaniem polegająca na okresowym ich włączeniu. Dlatego w czasie przerwy w użytkowaniu kotła zasilanie regulatora powinno być podłączone a regulator powinien znajdować się w trybie "gotowości".

Możliwe jest uruchomienie kotła (wciśnięcie pokrętła enkodera i wybór włączenia) bądź ustawienie parametrów jego pracy (przycisk MENU) – bez konieczności jego załączania. Upewniwszy się, że w zasobniku znajduje się pelet, a klapa zasobnika jest zamknięta – można uruchomić kocioł.

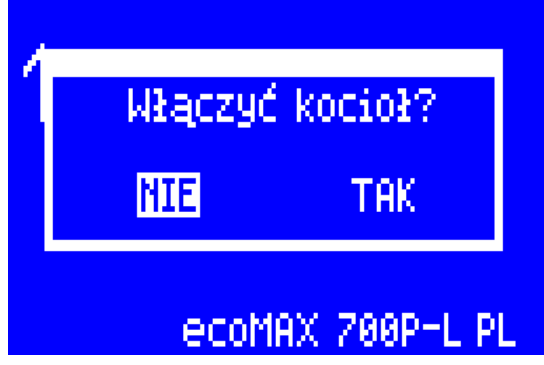

**Rys. 4 Ekran uruchomienia kotła**

#### <span id="page-8-0"></span>**6.4 Ustawienie temperatury zadanej CO oraz za zaworem mieszającym**

Temperaturę zadaną CO, podobnie jak temperaturę zadaną mieszacza można ustawić z poziomu Menu (możliwe do ustawienia wartości tych temperatur są ograniczone zakresem odpowiadających im parametrów serwisowych regulatora) **Menu główne > 1. Temp. zadana CO** oraz

**Menu główne > 3. Temp. zadana miesz.**

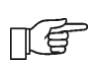

Uwaga: w konfiguracji z buforem ustawienie temperatury zadanej CO poniżej wartości temperatury zakończenia ładowania bufora spowoduje brak możliwości jego skutecznego naładowania.

## <span id="page-8-1"></span>**6.5 Ustawienia ciepłej wody użytkowej CWU**

Regulator obsługuje zasobnik ciepłej wody użytkowej. Należy zwrócić uwagę na to, że ustawienia ładowania zasobnika CWU zależą od zastosowanej instalacji hydraulicznej. Na przykład ustawiania dla instalacji z buforem cieplnym będą inne niż dla instalacji bez bufora.

#### <span id="page-9-0"></span>**6.5.1 Ustawienie temperatury zadanej CWU**

W celu ustawienia temperatury zadanej zasobnika z ciepłą wodą użytkową należy w pozycji menu:

**Menu główne > 2. Temp. zadana CWU** ustawić żądaną wartość temperatury.

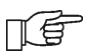

Należy pamiętać, że obecne przepisy ze względów sanitarnych zalecają utrzymywanie temperatury zasobnika CWU na poziomie 55°C

## <span id="page-9-1"></span>**6.5.2 Tryby pracy CWU**

Urządzenie reguluje temperaturę zasobnika ciepłej wody użytkowej CWU o ile jest podłączony czujnik temperatury CWU. Gdy czujnik jest odłączony w oknie głównym wyświetlana jest informacja o braku tego czujnika. Za pomocą parametru: **Menu główne > 6. Tryb pracy CWU** możliwe jest:

- wyłączenie ładowanie zasobnika (wartość parametru **wyłączony**),
- ustawienie priorytetu CWU (wartość parametru **priorytet**) wówczas pompa CO oraz pompa mieszacza są wyłączne, aby szybciej załadować zbiornik CWU (W instalacji hydraulicznej z buforem cieplnym pompa CO nie jest blokowana – blokowany jest jedynie mieszacz),
- ustawienie równoczesnej pracy pomp CO i CWU (wartość parametru **bez priorytetu**),
- uruchomienie trybu **LATO**, który umożliwia ładowanie zasobnika CWU bez konieczności uruchamiania pompy CO oraz pompy mieszacza (W instalacji hydraulicznej z buforem cieplnym pompa CO nie jest blokowana – blokowany jest jedynie mieszacz).

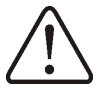

Gdy pompa CWU jest odłączona tryb pracy pompy CWU powinien być ustawiony na **wyłączony**

## <span id="page-9-2"></span>**6.6 Przywrócenie nastaw fabrycznych**

Istnieje możliwość ustawienia wszystkich dostępnych użytkownikowi parametrów na ich wartości fabryczne, w tym celu należy wybrać funkcję **Menu główne > 7. Przywróć ust.użytk.** i potwierdzić chęć sprowadzenia nastaw do ich wartości fabrycznych.

## <span id="page-9-3"></span>**6.7 Ustawienia serwisowe**

Ustawienia serwisowe zawierają zbiór parametrów konfiguracyjnych, które powinny być modyfikowane tylko przez instalatorów i osoby przeszkolone do zaawansowanej konfiguracji regulatora. Menu serwisowe zabezpieczone jest czterocyfrowym hasłem, które należy podać każdorazowo przy uruchomieniu tej pozycji z poziomu menu głównego.

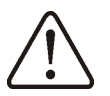

**Niedopuszczalne jest modyfikowanie parametrów serwisowych przez osobę bez odpowiedniego przeszkolenia i wiedzy z zakresu hydrauliki, obsługi kotła oraz zaawansowanej obsługi regulatora.**

# <span id="page-10-0"></span>**6.8 Wybór widoku informacji prezentowanych w oknie głównym**

W pozycji **Menu główne > 9. Tryb pracy okna** możliwy jest wybór informacji prezentowanych w prawym oknie informacyjnym ekranu głównego regulatora. Dostępne są następujące widoki:

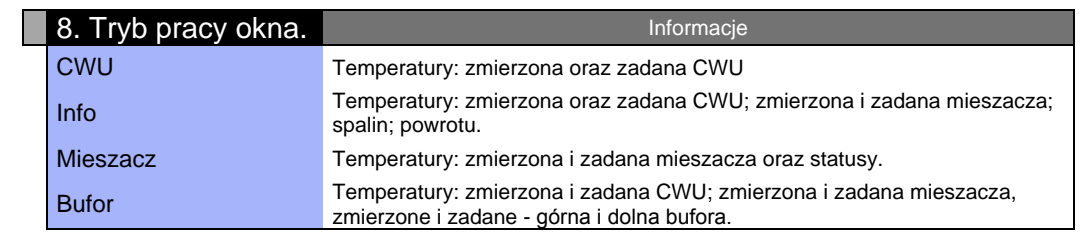

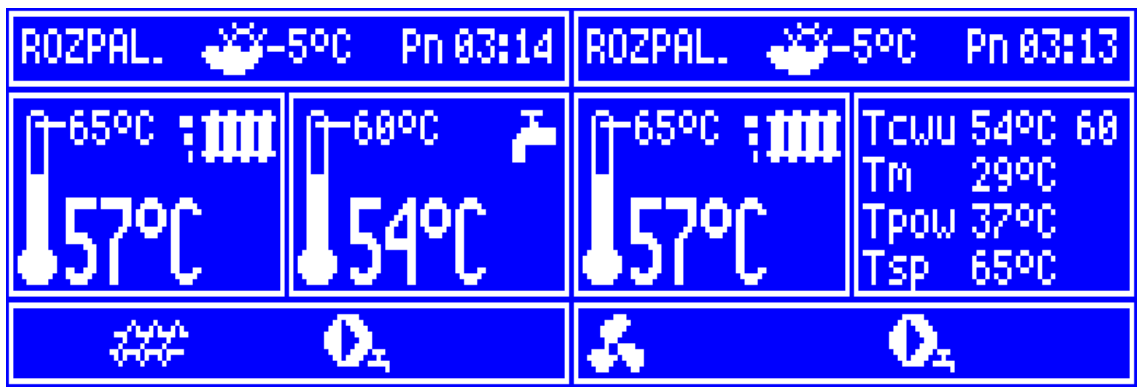

**Rys. 5 Przykładowy widok trybów pracy okna CWU oraz Info**

INSTRUKCJA MONTAŻU ORAZ NASTAW SERWISOWYCH REGULATORA

# **ecoMAX 700P1-L**

# <span id="page-13-0"></span>**7 Dane techniczne**

## <span id="page-13-1"></span>**7.1 Dane techniczne**

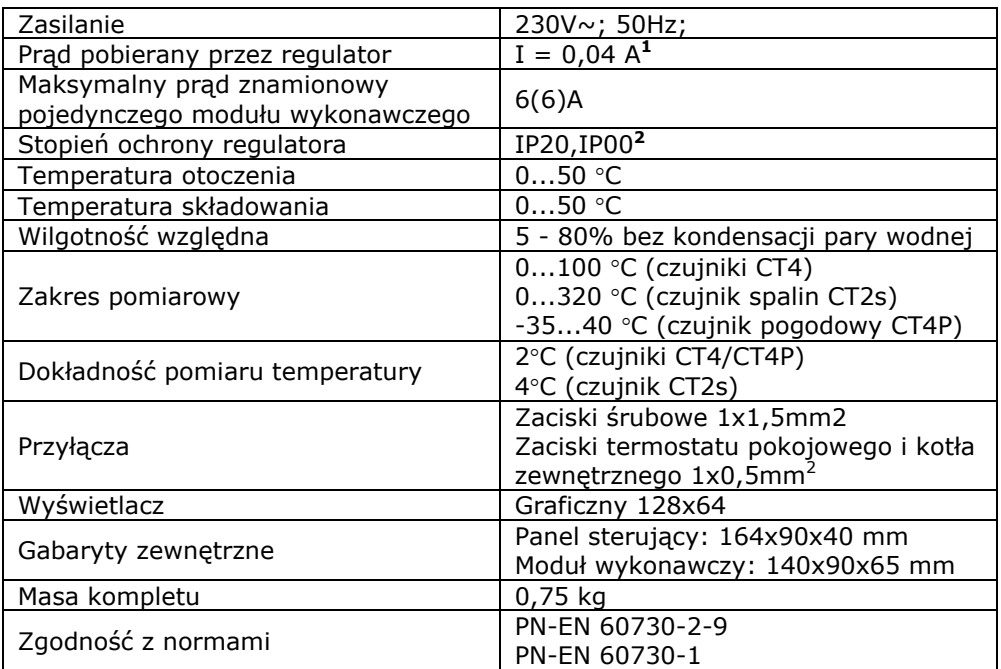

## <span id="page-13-2"></span>**7.2 Skład regulatora ecoMAX700P1-L**

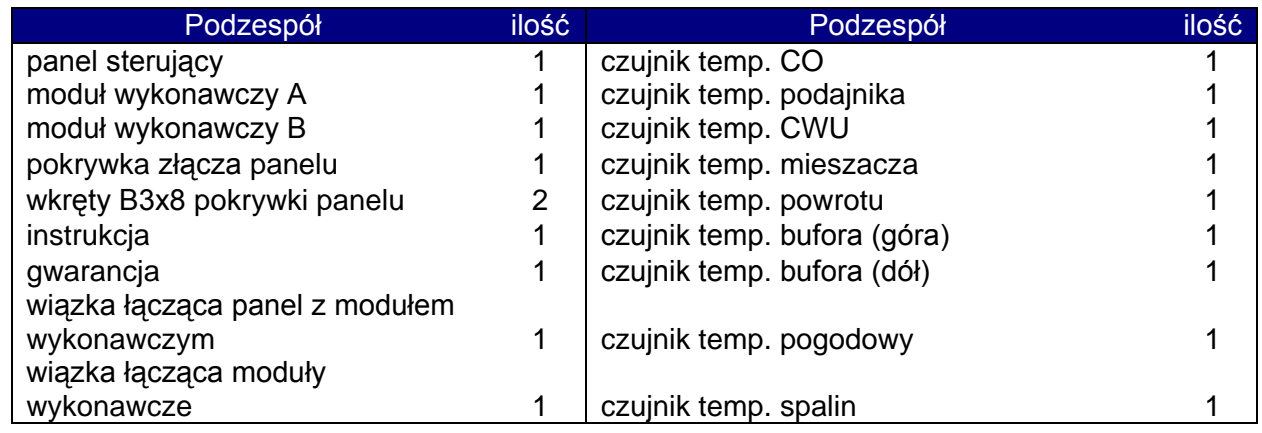

# <span id="page-13-3"></span>**7.3 Skład zestawu montażowego**

Uwaga: połączenia elektryczne należy wykonać zgodnie obowiązującymi przepisami, schemat połączeń dostępny jest w niniejszej instrukcji. Poniższa tabela zawiera proponowaną listę dodatkowych podzespołów.

| Podzespół                | ilość | Podzespół                                   | ilość |
|--------------------------|-------|---------------------------------------------|-------|
| listwa zerowa TH-35-11   |       | złączka szynowa WDU 2.5 No. 1020000000 braz | 2     |
| przekaźnik RM84-2012-35- |       | złączka szynowa WDU 2.5 BL No.1020080000    |       |
| 5230 RELPOL              |       | niebieska                                   |       |
| gniazdo przekaźnika      |       |                                             |       |
| GTZ80 RELPOL             | 2     | zaślepka WAP 2.5-10 No. 1050000000 do WDU   |       |
|                          |       | zaślepka WAP 2.5-10 BL No. 1050080000 do    |       |
|                          |       | <b>WDU</b>                                  |       |

<sup>-</sup>1 Jest to prąd pobierany przez sam regulator. Całkowity pobór prądu zależy od podłączonych do regulatora urządzeń.

<sup>2</sup> Stopień ochrony zależy od sposobu montażu modułu wykonawczego. Szczegóły podaje punkt STOPIEŃ OCHRONY IP.

## <span id="page-14-0"></span>**8 Schematy hydrauliczne**

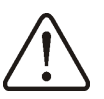

Przedstawione schematy hydrauliczne nie zastępują projektu instalacji CO i mogą służyć jednanie do celów poglądowych

# <span id="page-14-1"></span>**8.1 Schemat z obsługą bufora i zaworu 3-drogowego**

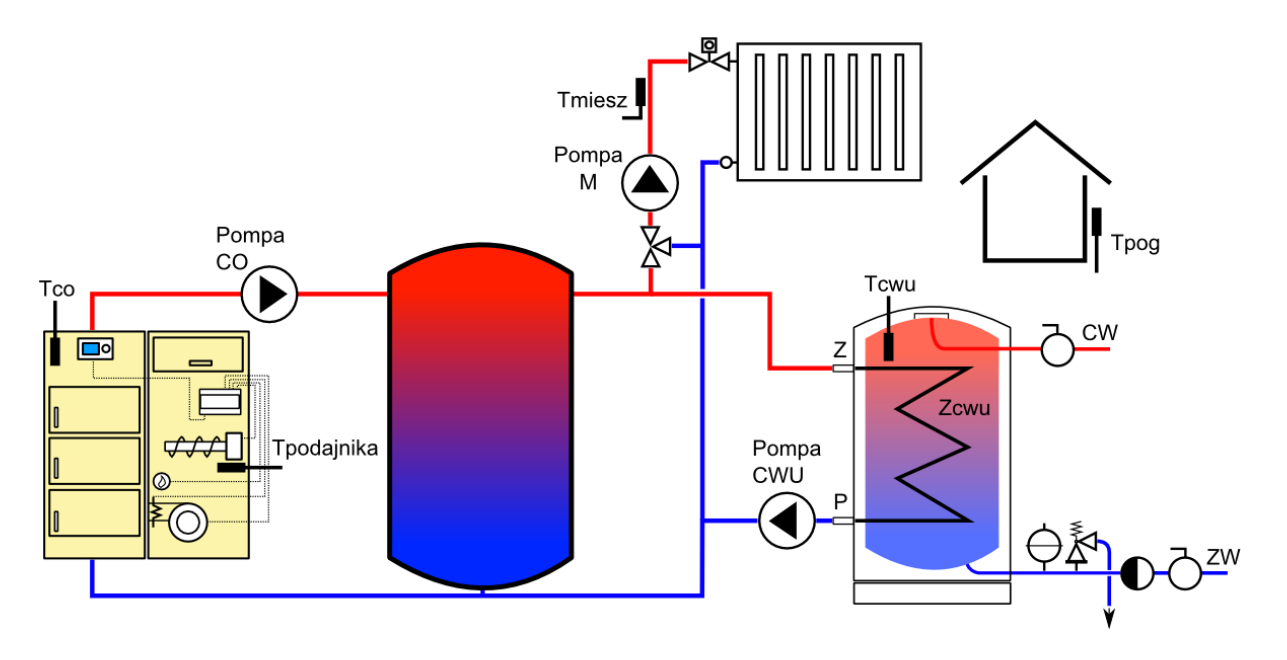

#### **Rys. 6 Schemat poglądowy instalacji z buforem i zaworem 3-drogowym**

<span id="page-14-2"></span>Ustawienia parametrów do obsługi powyższej konfiguracji:

Włączyć obsługę bufora: **Menu główne > 8. Ustawienia serwisowe > 3. Ustawienia bufora > 1. Włączenie pracy**

Ustawić żądane wartości temperatur rozpoczęcia i zakończenia ładowania bufora **… > 3. Ustawienia bufora > 2. Temp.rozp.ładowania … > 3. Ustawienia bufora > 3. Temp.zak.ładowania**

Włączyć obsługę zaworu mieszającego: **Menu główne > 5. Ustawienia mieszacza > 1. Włączenie mieszacza.**

Szczegółowy sposób konfiguracji pozostałych parametrów opisany jest w dalszej cześci niniejszej instrukcji.

## <span id="page-15-0"></span>**8.2 Schemat bez obsługi bufora – z zaworem 4-drogowym**

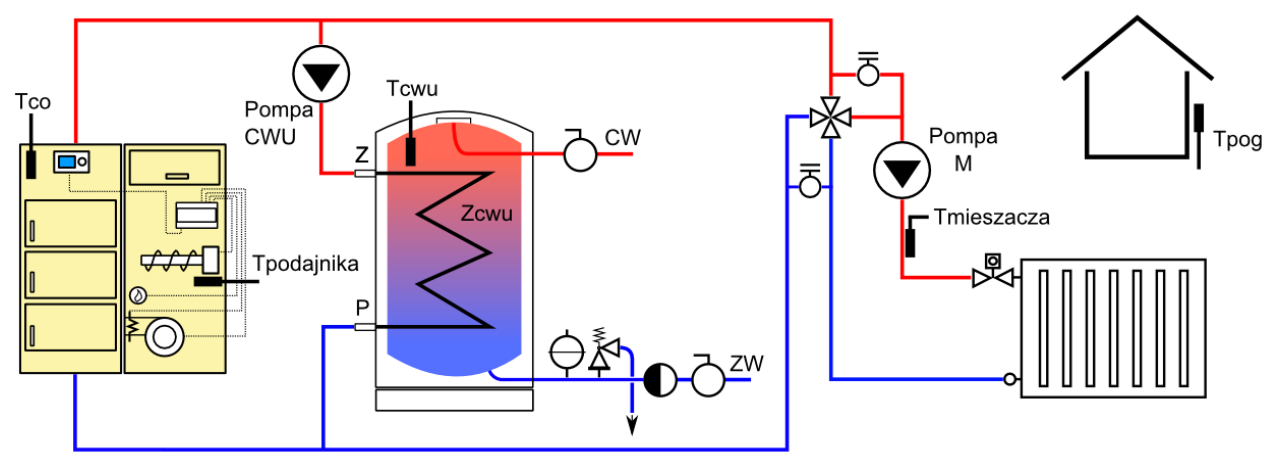

<span id="page-15-1"></span>**Rys. 7 Schemat poglądowy instalacji z zaworem 4-drogowym bez obsługi bufora**

Ustawienia parametrów do obsługi powyższej konfiguracji:

Włączyć obsługę zaworu mieszającego: **Menu główne > 5. Ustawienia mieszacza > 1. Włączenie mieszacza.**

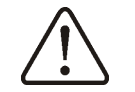

**Układ powinien zapewnić grawitacyjny odbiór ciepła z uwagi na możliwość zamknięcia obwodu mieszacza i wyłączenia pompy zasobnika CWU.**

Szczegółowy sposób konfiguracji pozostałych parametrów opisany jest w dalszej części niniejszej instrukcji.

## <span id="page-16-0"></span>**9 Montaż**

## <span id="page-16-1"></span>**9.1 Warunki środowiskowe**

Ze względu na bezpieczeństwo przed porażeniem regulator zaprojektowano do użytkowania w środowisku w którym mogą występować suche zanieczyszczenia przewodzące (3 stopień zanieczyszczenia wg PN-EN 60730-1).

Zabrania się stosowania regulatora w atmosferach wybuchowych gazów oraz pyłów palnych (np. pył węglowy).

Ponadto regulator (jego moduły wykonawcze) nie może być użytkowany w warunkach wystąpienia kondensacji pary wodnej oraz być narażony na działanie wody.

Panel sterujący nie wymaga szczególnych środków ochrony przed pyłem lub wodą.

## <span id="page-16-2"></span>**9.2 Wymagania montażowe**

Regulator powinien zostać zainstalowany przez wykwalifikowanego i autoryzowanego instalatora, zgodnie z obowiązującymi normami i przepisami.

Za szkody spowodowane nieprzestrzeganiem niniejszej instrukcji producent nie ponosi odpowiedzialności.

Regulator przeznaczony jest do wbudowania. Nie może być użytkowany jako urządzenie wolnostojące.

Temperatura otoczenia oraz powierzchni montażowej nie powinna przekraczać zakresu  $0 - 50^{\circ}$ C

Urządzenie posiada budowę modułową w skład której wchodzą 2 moduły wykonawcze oraz panel sterujący. Panel sterujący może być łączony z modułem A lub modułem B. Moduły wykonawcze połączone są prostą wiązką 2 przewodową.

## <span id="page-16-3"></span>**9.3 Instalowanie panelu sterującego**

Panel sterujący przeznaczony jest do montażu w płycie montażowej. Należy zapewnić odpowiednią izolację termiczną pomiędzy gorącymi ściankami kotła a panelem i wiązkami połączeniowymi. Przestrzeń potrzebną dla panelu sterującego regulatora obrazuje [Rys. 10](#page-17-1). Podczas instalowania należy postępować zgodnie z poniższymi wskazówkami.

## **KROK 1.**

Wykonać otwór w płycie montażowej zgodnie z poniższym rysunkiem.

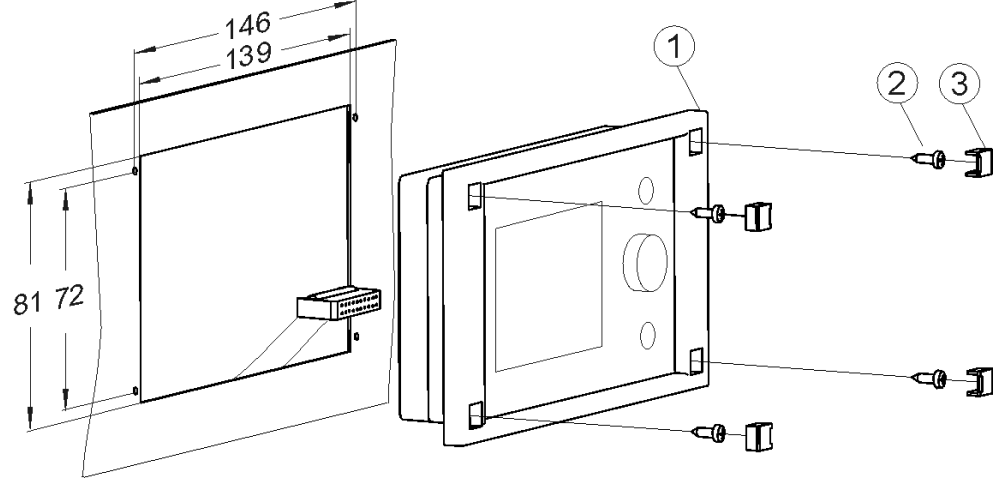

**Rys. 8 Instalacja panelu w płycie montażowej: 1-panel sterujący; 2-blachowkręt 2,9x13; 3-zaślepka**

#### **KROK 2**

Odkręcić pokrywkę (5) wpiąć wtyk wiązki (6) po czym z powrotem zamocować pokrywkę (5) wkrętami (4). Przewód wyprowadzić w miejscu przeznaczonego do tego celu zagłębienia w obudowie.

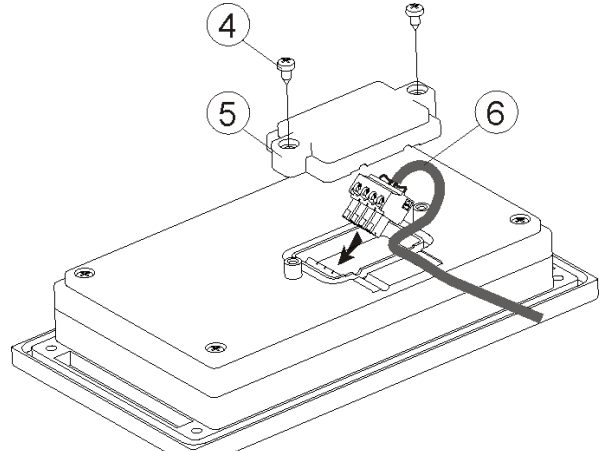

**Rys. 9 Podłączenie wiązki do panelu: 4-wkręt B3x6 do tworzyw termoplastycznych; 5 pokrywka; 6-przewód łączący panel sterujący z modułem wykonawczym**

#### **KROK 3**

Przykręcić panel do płyty montażowej za pomocą blachowkrętów (2), założyć zaślepki (3).

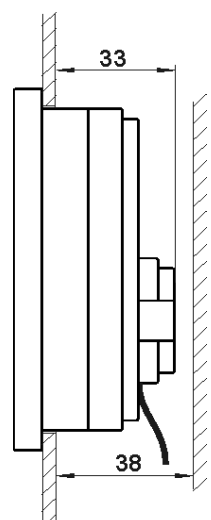

**Rys. 10 Warunki zabudowy panelu**

#### <span id="page-17-1"></span><span id="page-17-0"></span>**9.4 Montaż modułów wykonawczych**

Moduł wykonawczy musi być zabudowany. Zabudowa musi zapewnić stopień ochrony odpowiadający warunkom środowiskowym, w których regulator będzie użytkowany. Ponadto musi uniemożliwić użytkownikowi dostęp do części pod napięciem niebezpiecznym, np. zacisków. Do zabudowania można użyć standardowej obudowy instalacyjnej o szerokości ośmiu modułów, jak pokazano na [Rys. 13a](#page-18-0). W takim przypadku użytkownik ma dostęp do powierzchni czołowej modułu wykonawczego. Zabudowę mogą stanowić również elementy kotła otaczające cały moduł [Rys. 13b](#page-18-0). Przestrzeń potrzebna dla modułu wykonawczego pokazana jest na [Rys. 12](#page-18-1) oraz [Rys.](#page-18-0)  [13.](#page-18-0) Obudowa modułu nie zapewnia odporności na pył i wodę. W celu ochrony przed tymi czynnikami należy zabudować moduł odpowiednią obudową.

Moduł wykonawczy przeznaczony jest do zamontowania na znormalizowanej szynie DIN TS35. Szynę należy zamocować pewnie na sztywnej powierzchni. Przed umieszczeniem modułu na szynie (2) należy podnieść do góry zaczepy (3) za pomocą śrubokręta, [Rys. 11](#page-18-2). Po ulokowaniu na szynie wcisnąć zaczepy (3) do pierwotnej pozycji. Upewnić się że urządzenie jest zamocowanie pewnie i nie jest możliwe jego

odjęcie od szyny bez użycia narzędzia. Wpiąć kabel (4) łączący moduł z panelem sterującym.

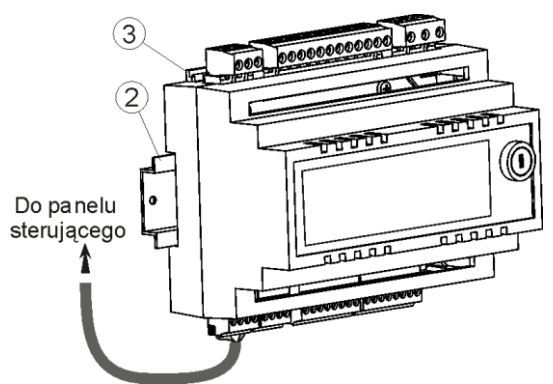

#### <span id="page-18-2"></span>**Rys. 11 Osadzenie regulatora na szynie, gdzie: 1- moduł wykonawczy, 2 – szyna DIN TS35, 3 – zaczepy.**

Ze względu na bezpieczeństwo należy zachować bezpieczny odstęp pomiędzy częściami czynnymi zacisków modułu wykonawczego a przewodzącymi (metalowymi) elementami zabudowy (co najmniej 10mm).

Przewody przyłączeniowe muszą być zabezpieczone przed wyrwaniem, obluzowaniem lub zabudowane w taki sposób, że nie będzie możliwe wystąpienie naprężeń w stosunku do przewodów.

<span id="page-18-1"></span>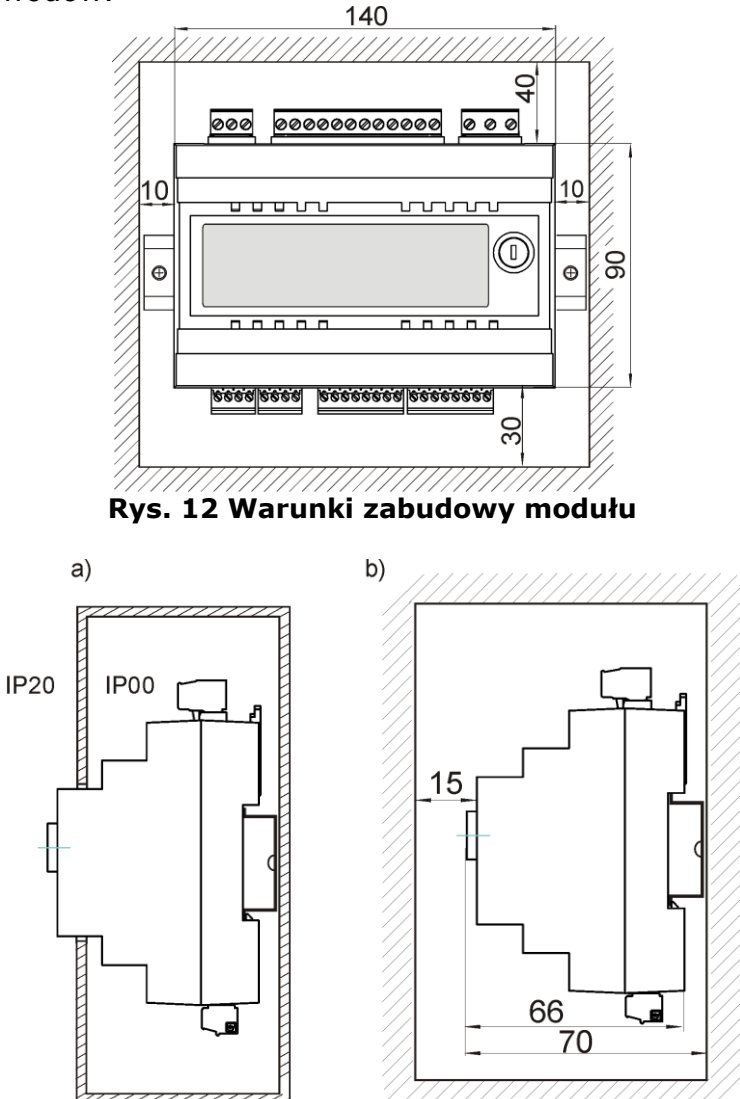

<span id="page-18-0"></span>**Rys. 13 Metody zabudowy modułu: a – w obudowie modułowej z dostępem do powierzchni czołowej, b – w obudowie bez dostępu do powierzchni czołowej.**

## <span id="page-19-0"></span>**9.5 Stopień ochrony IP**

Obudowa modułu wykonawczego regulatora zapewnia różne stopnie ochrony IP zależności od układu montażowego. Wyjaśnienie podaje [Rys. 13a](#page-18-0). Po zabudowaniu zgodnie z tym rysunkiem od czoła obudowy modułu wykonawczego urządzanie posiada stopień ochrony IP20 (podany na tabliczce znamionowej). Obudowa od strony zacisków posiada stopień ochrony IP00, dlatego zaciski modułu wykonawczego muszą być bezwzględnie zabudowane uniemożliwiając dostęp do tej części obudowy.

Jeśli zachodzi potrzeba uzyskania dostępu do części z zaciskami należy odłączyć zasilanie sieciowe, upewnić się że na zaciskach i przewodach nie występuje napięcie sieciowe, po czym zdemontować zabudowę modułu wykonawczego.

## <span id="page-19-1"></span>**9.6 Podłączenie czujników temperatury i odczyt wskazań**

Regulator współpracuje z czujnikami typu CT4 (pomiar temp. CO, CWU, podajnika etc.), CT4-P (temperatura zewnętrzna) oraz CT2S – czujnik temperatury spalin. Stosowanie innych czujników jest zabronione.

Przewody czujników można przedłużyć przewodami o przekroju nie mniejszym niż 0,5 $\text{mm}^2$ . Całkowita długość przewodów czujnika nie powinna jednak przekraczać 15m. Czujnik temperatury kotła należy zamontować w rurze termometrycznej umieszczonej w płaszczu kotła. Czujnik temperatury podajnika należy zamocować na powierzchni rury ślimaka podajnika. Czujniki temperatury zasobnika ciepłej wody użytkowej oraz temperatury bufora – we wspawanych rurach termometrycznych. Czujniki muszą być zabezpieczone przed obluzowaniem od mierzonych powierzchni.

Należy zadbać o dobry kontakt cieplny pomiędzy czujnikami a powierzchnią mierzoną. Do tego celu należy użyć pasty termoprzewodzącej. Nie dopuszcza się zalewania czujników olejem.

Przewody czujników powinny być odseparowane od przewodów sieciowych. W przeciwnym przypadku może dojść do błędnych wskazań temperatury. Minimalna odległość między tymi przewodami powinna wynosić 10cm. Nie należy dopuszczać do kontaktu przewodów czujników z gorącymi elementami kotła i instalacji grzewczej.

Odczyt wskazań czujników temperatury jest możliwy w pozycjach menu:

#### **Menu główne > 13. Moduł A Menu główne > 14. Moduł B**

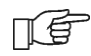

Przy podłączaniu przewodów czujników temperatury do regulatora – polaryzacja nie jest istotna.

# <span id="page-20-0"></span>**9.7 Sprawdzenie czujników temperatury**

Czujniki temperatury CT4/CT4-P/CT2S można sprawdzić poprzez pomiar ich rezystancji w danej temperaturze. W przypadku stwierdzenia znacznych różnic między wartością rezystancji zmierzonej a wartościami z poniższej tabeli należy czujnik wymienić.

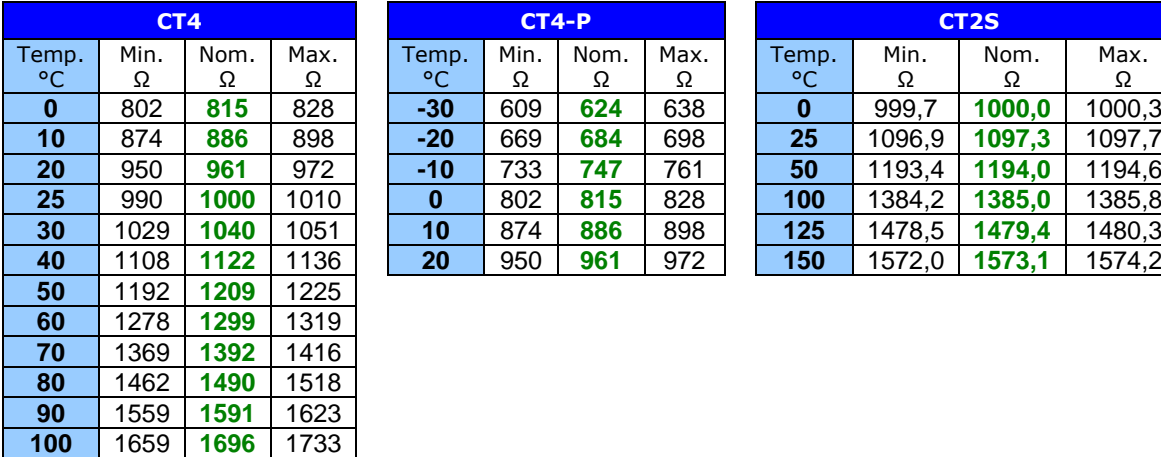

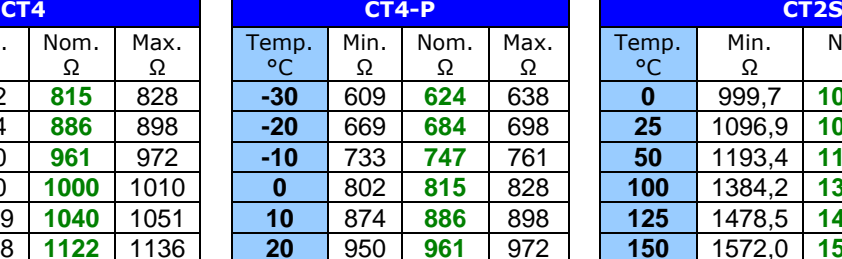

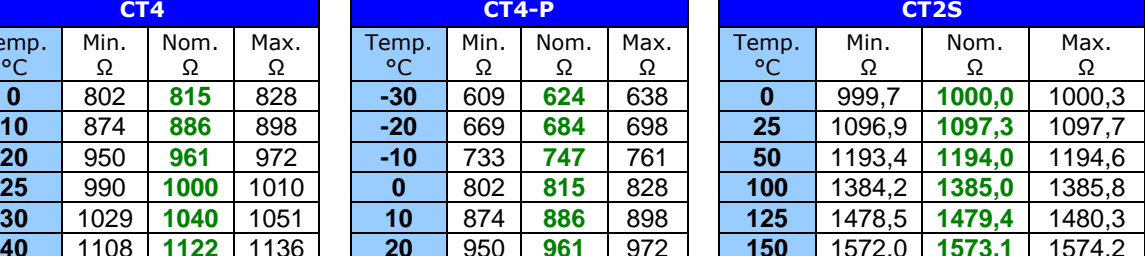

Tabele rezystancji czujników temperatury

(Uwaga: do sprawdzenia czujnika CT2S należy użyć bardzo dokładnego multimetru – w przeciwnym razie czujnik można sprawdzić jedynie zgrubnie)

## <span id="page-20-1"></span>**9.8 Podłączenie instalacji elektrycznej**

Regulator przystosowany jest do zasilania napięciem 230V~, 50Hz. Instalacja powinna być:

- trójprzewodowa (z przewodem ochronnym),

- zabezpieczona wyłącznikiem różnicowoprądowym.

Schemat połączeń elektrycznych przedstawiono na Rys. 15. Przewody przyłączeniowe nie powinny stykać się z powierzchniami o temperaturze przekraczającej nominalną temperaturę ich pracy.

Zaciski obydwu modułów o numerach 1-15 przeznaczone są do podłączania urządzeń o zasilaniu sieciowym 230V~.

Zaciski 16–31 przeznaczone są do współpracy z urządzeniami niskonapięciowymi (poniżej 12V) dlatego podłączenie napięcia sieciowego 230V~ do zacisków 16-31 skutkuje uszkodzeniem regulatora oraz prowadzi do zagrożenia porażeniem prądem.

Końce podłączanych przewodów zwłaszcza zasilających, muszą być zabezpieczone przed rozwarstwieniem izolowanymi tulejkami zaciskowymi zgodnie z poniższym rysunkiem:

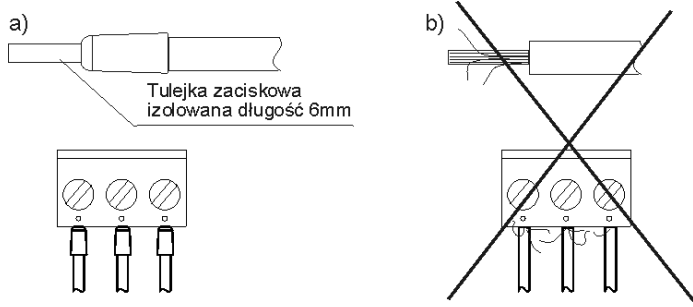

**Rys. 14 Zabezpieczenie końców przewodów: a) prawidłowe; b) nieprawidłowe**

Przewód zasilający powinien być podłączony do zacisków oznaczonych strzałką.

**Połączenia uziemiające.** Przewód ochronny kabla zasilającego powinien być podłączony do listwy zerowej połączonej z metalową obudową kotła. Listwę zerową należy połączyć z zaciskiem regulatora oznaczonym symbolem  $\bigoplus$  oraz z zaciskami uziemiającymi urządzeń podłączonych do regulatora (Rys. 15).

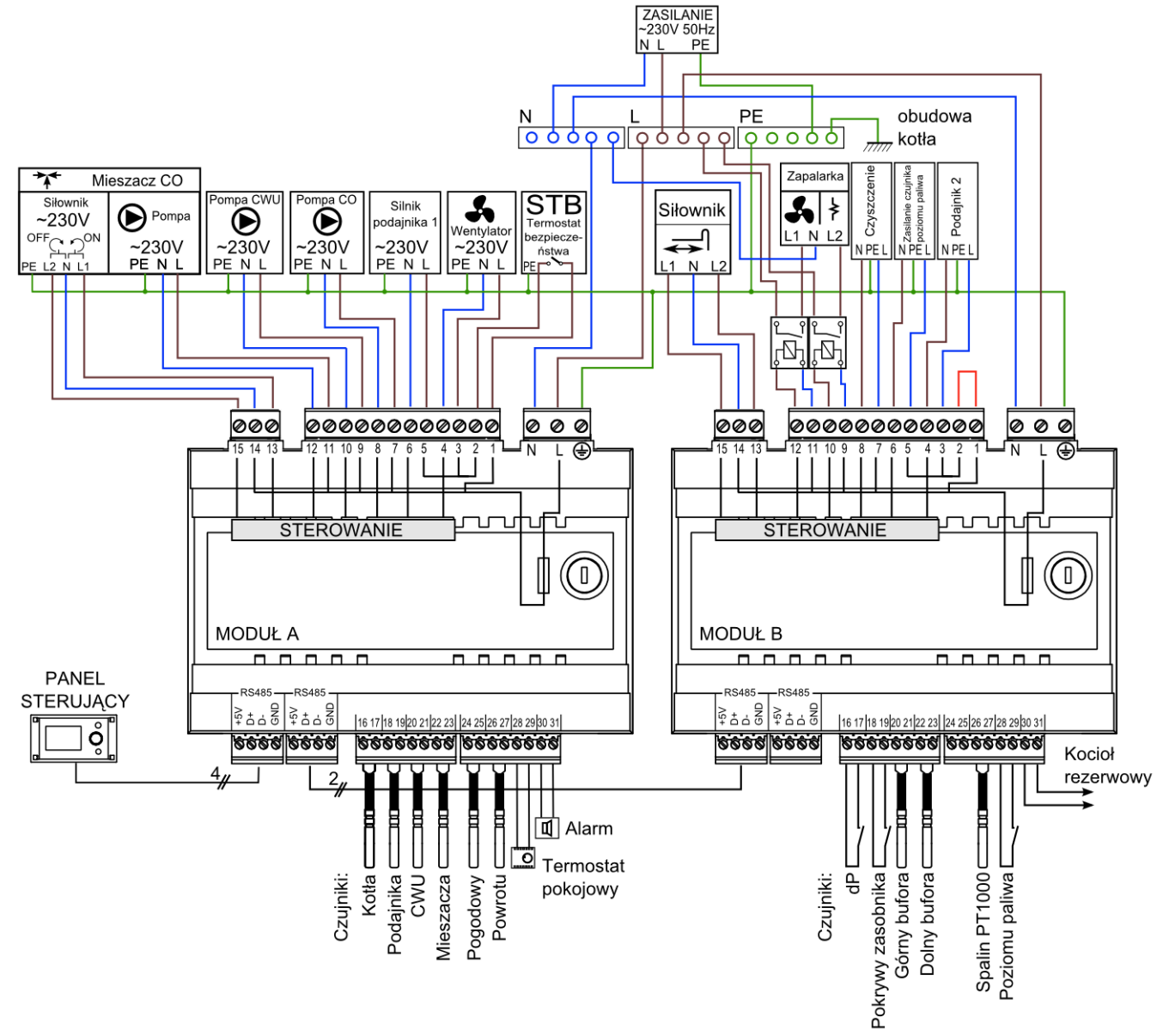

<span id="page-21-2"></span>**Rys. 15 Schemat połączeń elektrycznych z urządzeniami zewnętrznymi i czujnikami**

## <span id="page-21-0"></span>**9.9 Podłączenie termostatu pokojowego**

Aby poprawić ekonomię użytkowania kotła przy zapewnieniu stabilnej temperatury w ogrzewanych pomieszczeniach należy zainstalować termostat pokojowy.

Regulator współpracuje z termostatem pokojowym mechanicznym lub elektronicznym, który po osiągnięciu temperatury nastawionej rozwiera swoje styki. Miejsce dołączenia termostatu wskazane schemacie połączeń elektrycznych.

Obsługę termostatu pokojowego należy po zainstalowaniu włączyć wg opisu konfiguracji parametrów regulatora.

## <span id="page-21-1"></span>**9.10 Podłączenie kotła rezerwowego**

Regulator może sterować pracą kotła rezerwowego (gazowego lub olejowego) w skutek czego nie jest konieczne ręczne załączanie lub wyłączanie kotła rezerwowego. Kocioł rezerwowy zostanie załączony w przypadku spadku temperatury kotła retortowego oraz wyłączy się jeśli kocioł retortowy osiągnie odpowiednią temperaturę.

Podłączenie do kotła rezerwowego np. gazowego powinno być wykonane przez wykwalifikowanego instalatora zgodnie z dokumentacie techniczna tego kotła. Kocioł rezerwowy powinien być podłączony za pośrednictwem przekaźnika do zacisków 30-31 regulatora zgodnie Rys. 15 oraz Rys. 16.

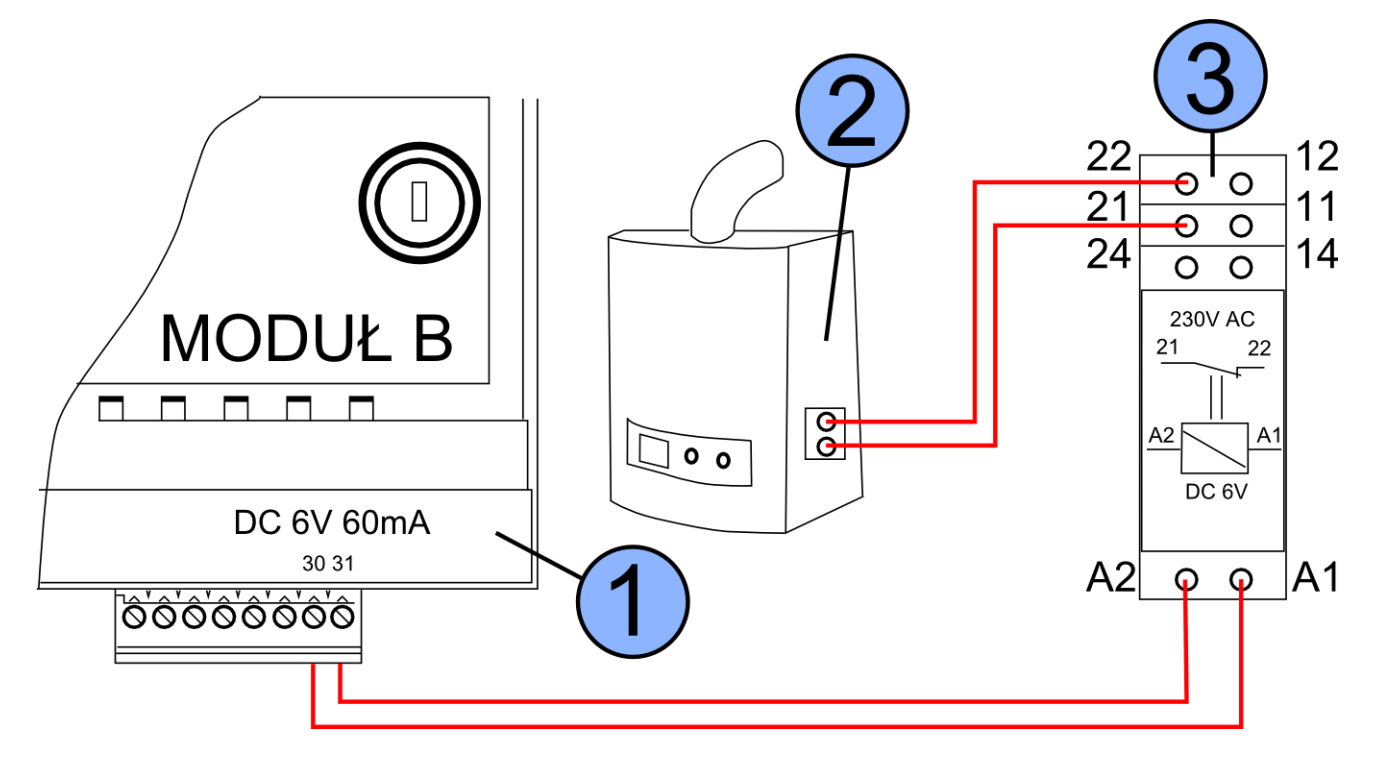

#### <span id="page-22-2"></span>**Rys. 16 Przykładowy schemat układu podłączenia kotła rezerwowego do regulatora ecoMAX700P1-L: 1-moduł B regulatora; 2-kocioł rezerwowy; 3-moduł przekaźnika RM 84-2012-35-1006 z podstawką GTZ80 RELPOL (U3)**

Standardowo regulator nie jest wyposażony w moduł U3. Komponenty do złożenia modułu U3 są oferowane do sprzedaży przez producenta regulatora ecoMAX. Montaż i instalację modułu należy wykonać we własnym zakresie zgodnie z obowiązującymi przepisami.

Obsługę kotła rezerwowego należy włączyć wg opisu konfiguracji parametrów regulatora.

## **9.11 Podłączenie ogranicznika temperatury STB**

<span id="page-22-0"></span>W celu uniknięcia przegrzania kotła na skutek awarii regulatora należy podłączyć ogranicznik temperatury bezpieczeństwa STB.

Ogranicznik STB należy podłączyć pod zaciski 1-2 modułu A regulatora wskazane na Rys. 15. W momencie zadziałania ogranicznika odłączony zostanie wentylator oraz silnik podajnika. Ogranicznik musi posiadać znamionowe napięcie pracy co najmniej ~230V. W przypadku rezygnacji z zainstalowania ogranicznika na zaciskach 1-2 powinno się wykonać mostek. Mostek należy wykonać z przewodu co najmniej 0,75 mm2 z izolacją o grubości nie mniejszej niż 0,7mm.

## <span id="page-22-1"></span>**9.12Podłączenie czujnika spalin CT2s**

Czujnik temperatury spalin należy podłączyć pod zaciski 26,27 regulatora. Regulator współpracuje wyłącznie z czujnikiem spalin typu CT2s. Koniec tego czujnika należy

umieścić w czopuchu kotła. Uwaga: nie należy wsuwać czujnika do czopucha razem z przewodem, gdyż przewód w takim przypadku może ulec zniszczeniu. Maksymalne wprowadzenie tulei czujnika w czopuch wynosi 80% długości tulei. Odczyt wskazań czujnika temperatury spalin możliwy jest w pozycji menu: **Menu główne > 14. Moduł B**

## <span id="page-23-0"></span>**10 Obsługa elementów zabezpieczających automatyki kotła**

Regulator ecoMAX700P1-L posiada możliwość współpracy z wieloma czujnikami sygnalizującymi potencjalnie niebezpieczne awaryjne stany obsługiwanego kotła.

**Presostat** – pozwala wykryć nieszczelność komory kotła – po wykryciu nieszczelności regulator zatrzymuje kocioł i konieczna jest interwencja użytkownika – usunięcie nieszczelności oraz potwierdzenie alarmu przez wciśnięcie pokrętła panelu sterującego.

**Czujnik położenia klapy zasobnika** – otwarcie klapy zasobnika w trakcie pracy jest sygnalizowane alarmem – praca kotła jest wstrzymywana jednak wznawiana jest automatycznie po zamknięciu klapy zasobnika.

**Czujnik temperatury podajnika** – regulator wykrywa przekroczenie dopuszczalnej temperatury podajnika i uruchamia procedurę bezpieczeństwa polegającą na wyłączeniu nadmuchu i szybkim wyrzuceniu paliwa z podajnika. Dalsza praca wymaga usunięcia przyczyny awarii (obniżenie temp. podajnika) i potwierdzenia alarmu przez użytkownika.

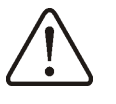

Wymienione układy nie stanowią elementów zapewniających bezpieczeństwo! Należy bezwzględnie stosować się do obowiązujących w tym zakresie przepisów i norm.

## <span id="page-23-1"></span>**11 Tryby pracy regulatora**

#### <span id="page-23-2"></span>**11.1Rozpalanie**

Tryb ROZPALANIE służy do rozpalenia paleniska w kotle. Proces rozpalania odbywa się automatycznie. Czas trwania procesu rozpalania uzależniony jest od ustawień regulatora (czasu trwania cyku pogrzebacza, czasu pracy podajnika itp.) oraz od tego w jakim stanie znajdował się kocioł przed rozpalaniem. Szczegółowy opis cyklu rozpalania:

- a) Na czas testu zapłonu uruchamiany jest wentylator i podawana jest dawka paliwa stanowiąca 25% dawki stosowanej podczas rozpalania. W tym czasie kontrolowana jest temperatura spalin – jeśli odnotowany zostanie jej wzrost – oznacza to, że palenisko nie jest wygaszone i sterownik przechodzi do normalnej pracy kotła. Przy braku wzrostu temperatury oznaczającym wygaszenie paleniska – proces rozpalania jest kontynuowany.
- b) palenisko zostaje oczyszczone (praca pogrzebacza),
- c) podawana jest dawka podstawowa paliwa przez czas ustalony w parametrze "*Podajnik.-rozpal"*,
- d) uruchamiany jest wentylator z mocą *"Nadmuch-rozpal"*,
- e) załączana jest zapalarka.

W przypadku nieudanej próby rozpalenia w pierwszym cyklu (po czasie "Przerwa zapalarki") podejmowane są 2 kolejne próby rozpoczynające się od podania dawki paliwa w ilości 10% dawki podstawowej. Numer próby sygnalizowany jest cyfrą przy ikonie zapalarki w oknie stanu pracy urządzeń.

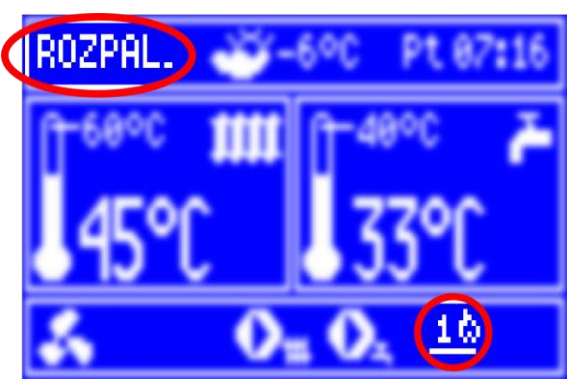

**Rys. 17 Sygnalizacja numeru próby rozpalenia**

Na początku każdego cyklu rozpalania (oraz dodatkowo w czasie początkowego sprawdzania stanu paleniska) rejestrowana jest temperatura spalin. Jeśli w trakcie cyklu temperatura spalin wzrośnie o zadaną wartość *"Delta Tspalin-rozp."* lub przekroczy wartość graniczną *"Tspalin końca rozp."* – sterownik przechodzi do trybu "praca" – rozpalanie przebiegło pomyślnie.

Parametry związane z procesem rozpalania dostepne są w: **Menu główne > 8. Ustawienia serwisowe > 1.Ustawienia kotła > 6.Rozpalanie**

W przypadku niepowodzenia regulator zgłasza błąd rozpalania. Praca kotła zostaje wówczas zatrzymana. Nie ma możliwości automatycznej kontynuacji pracy kotła – wymagana jest interwencja obsługi – dostępną opcją jest jedynie wyłączenie kotła. Po usunięciu przyczyn braku możliwości rozpalenia kocioł należy uruchomić ponownie.

## **11.2 Praca**

<span id="page-24-0"></span>W trybie tym regulator pracuje w cyklu automatycznym. Widok okna głównego w trybie PRACA:

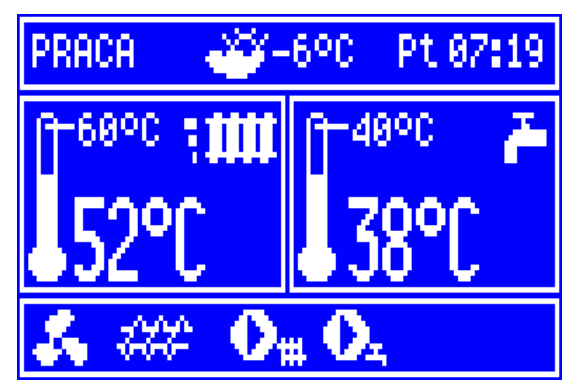

**Rys. 18 Widok okna głównego regulatora podczas pracy**

Po przejściu do trybu PRACA wentylator pracuje w sposób ciągły co obrazuje [Rys. 19.](#page-24-1) Podajnik paliwa załączany jest cyklicznie. Cykl składa się z czasu pracy podajnika oraz czasu przerwy w podawaniu.

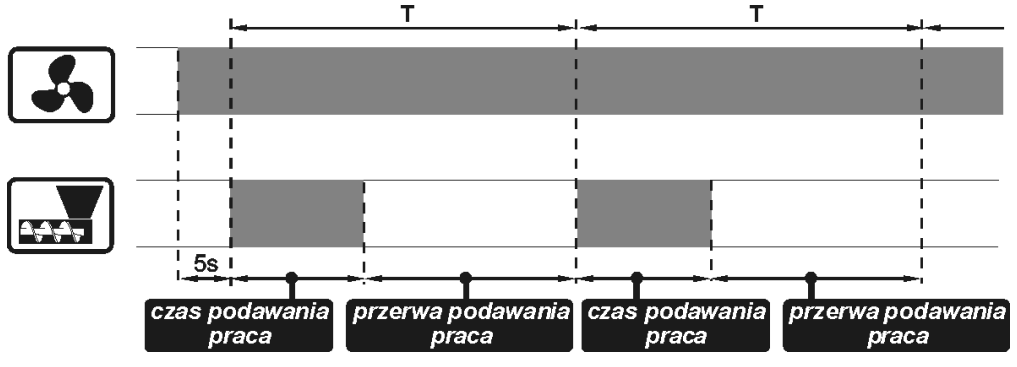

<span id="page-24-1"></span>**Rys. 19 Cykle pracy wentylatora i podajnika**

Regulator posiada możliwość 3 stopniowego doboru mocy kotła (określane jako 100%, 50% i 30%), która ustalana jest na podstawie aktualnego zapotrzebowania na moc. W przypadku konfiguracji pracy bez bufora moc kotła redukowana jest w miarę zbliżania się temperatury CO do wartości zadanej. Natomiast przy konfiguracji pracy kotła z buforem moc kotła redukowana jest wraz ze zmniejszaniem się różnicy temperatury górnej i dolnej bufora. Aktualny poziom mocy kotła przedstawiany jest przy użyciu 3 segmentowego wskaźnika przy symbolu grzejnika.

Aby kocioł pracował poprawnie należy dla wszystkich zakresów mocy (100%, 50% i 30%) ustawić czasy podawania, przerwy w podawaniu paliwa oraz mocy nadmuchu w zależności od stosowanego rodzaju paliwa. Parametry te ustawiane są w pozycji menu:

**Menu główne > 4. Ustawienia kotła > 3.Modulacja mocy**

Jeśli temperatura CO osiągnie wartość zadaną lub dodatkowo - przy konfiguracji pracy kotła z buforem temperatura dolna bufora osiągnie wartość zadaną to regulator przejdzie do trybu nadzoru.

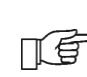

Ustawienie temperatury zadanej CO poniżej wartości temperatury zakończenia ładowania bufora spowoduje, że bufor nigdy nie będzie naładowany – należy dobrać temperaturę CO na tyle wyższą od temperatury zakończenia ładowania bufora aby zapewnić możliwość jego skutecznego naładowania. Różnica ta jest zależna od instalacji hydraulicznej – typowo można przyjąć wartość z zakresu 5 do 10°C.

## <span id="page-25-0"></span>**11.3Nadzór**

Do trybu NADZÓR kocioł przechodzi po osiągnięciu temperatury zadanej lub w przypadku konfiguracji pracy kotła z buforem gdy temperatura dolna bufora osiągnie wartość zadaną (Temperaturę zakończenia ładowania bufora). Praca wentylatora i podajnika zostaje wstrzymana. Kocioł oczekuje na sygnał do rozpoczęcia ponownego grzania. Jeśli przed upływem czasu ustawionego w parametrze *"Czas nadzoru"* zaistnieje potrzeba ponownego grzania to regulator przechodzi do trybu PRACA. Jeśli po upływie tego czasu nie ma potrzeby grzania to regulator przejdzie to trybu WYGASZANIE i wygasi kocioł. Parametr "Czas nadzoru" ustawiany jest w: **Menu główne > 8. Ustawienia serwisowe > 1.Ustawienia kotła > 8.Czas nadzoru**

Praca kotła zostanie wznowiona gdy:

- wykryty zostanie spadek temperatura CO poniżej wartości zadanej (*Temp.zadana CO*) pomniejszonej dodatkowo o wartość histerezy kotła (*Histereza kotła Hk*).
- w konfiguracji pracy kotła z buforem wykryty zostanie spadek temperatury górnej bufora poniżej wartości zadanej (*Temperatura rozpoczęcia ładowania bufora*).

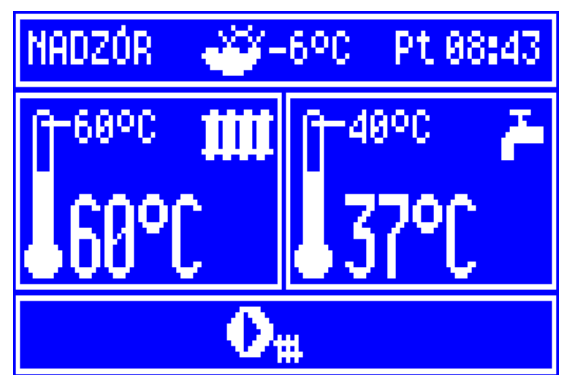

**Rys. 20 Wygląd okna głównego w stanie nadzoru**

## <span id="page-26-0"></span>**11.4Wygaszanie**

W trybie WYGASZANIE następuje dopalenie resztek peletu i przygotowanie kotła do postoju lub wyłączenia.

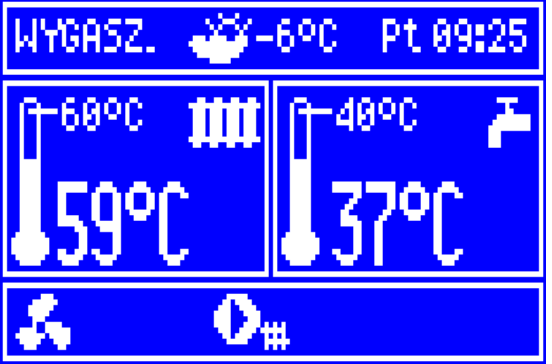

**Rys. 21 Wygląd okna głównego podczas wygaszania**

Szczegółowy opis cyklu wygaszania:

- a) dopalanie resztek paliwa na czas ustalony przez wartość parametru *"Czas wygaszania"* włączony zostaje wentylator pracujący z mocą określoną wartością parametru *"Moc nadmuchu wygaszania"*,
- b) palenisko jest oczyszczane (pracuje pogrzebacz)

Parametry te dostępne są w pozycji menu: **Menu główne > 8. Ustawienia serwisowe > 1.Ustawienia kotła > 9.Wygaszanie-czas Menu główne > 8. Ustawienia serwisowe > 1.Ustawienia kotła > 10.Wygaszanie nadmuch**

Po wygaszeniu regulator znajduje się w stanie POSTÓJ. W przypadku zakończenia wygaszania na żądanie regulator przechodzi do stanu WYŁĄCZONY.

## <span id="page-26-1"></span>**11.5Postój**

W trybie POSTÓJ kocioł jest wygaszony i oczekuje na sygnał do rozpoczęcia ponownego grzania. Sygnałem do rozpoczęcia grzania może być:

- spadek temperatury zadanej CO poniżej temperatury zadanej CO (*Temp. zadana CO*) pomniejszonej o wartość histerezy kotła (*Histereza kotła Hk*),
- Przy konfiguracji pracy kotła z buforem spadek temperatury górnej bufora poniżej wartości zadanej (Temperatury rozpoczęcia ładowania bufora)

Wygląd okna głównego w trybie POSTÓJ:

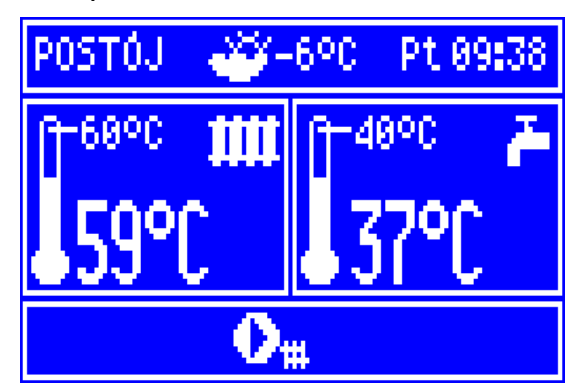

**Rys. 22 Wygląd okna głównego podczas postoju**

## <span id="page-26-2"></span>**12 Sterowanie pogodowe oraz instalacja czujnika pogodowego**

Przy poprawnie zainstalowanym czujniku temperatury zewnętrznej możliwe jest automatyczne sterowanie temperaturą kotła oraz temperaturą za zaworem

mieszającym. ecoMAX700P1-L współpracuje wyłącznie z czujnikami typu CT4-P. Przewody czujnika można przedłużyć przewodami o przekroju nie mniejszym niż 0,5mm<sup>2</sup>. Całkowita długość przewodów czujnika nie powinna przekraczać 15m.

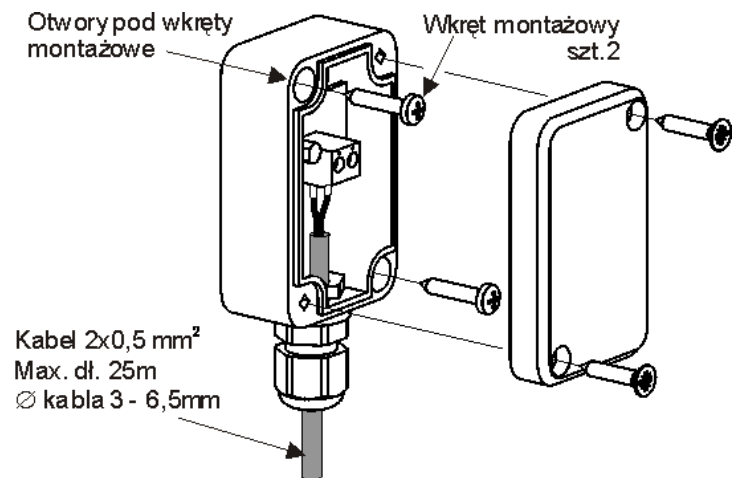

**Rys. 23 Podłączenie czujnika pogodowego CT4-P**

Sterowanie pogodowe temperaturą odbywa się w oparciu o krzywe grzewcze tj. charakterystyki uzależniające temperaturę w instalacji od temperatury na zewnątrz budynku. Wybór krzywej grzewczej uzależniony jest od stopnia ocieplenia budynku. Dla budynków o lepszej izolacji cieplnej należy stosować mniejsze wartości krzywych **k**, dla słabiej izolowanych – większe.

Typowy zakres doboru krzywych:

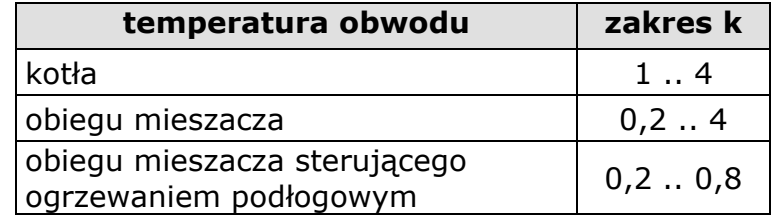

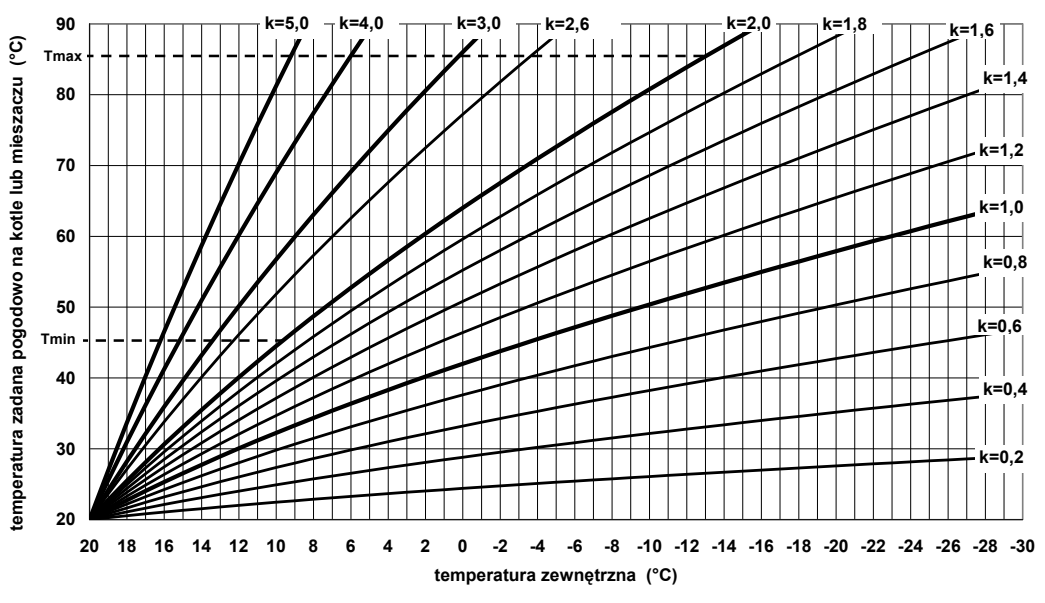

**Rys. 24 Krzywe grzewcze dla sterowania pogodowego k= 0,2 .. 5**

**Przykład:** przy temperaturze zewnętrznej -3°C i krzywej grzewczej k=2, regulator przyjmie automatycznie wartość temperatury zadanej równą 68°C.

Należy pamiętać, że wartości temperatury zadanej wyliczone przez regulator w trybie pogodowym podlegają ograniczeniom - minimalnej i maksymalnej zaprogramowanej temperaturze kotła lub obiegu mieszacza. Jeśli

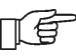

temperatura maksymalna danego obwodu ustawiona jest np. na 85°C to mimo wyliczenia w oparciu o krzywą grzewczą temperatury np. 89°C – przyjęta zostanie wartość 85°C.

## <span id="page-28-0"></span>**12.1Włączenie sterowania i wybór krzywej grzewczej**

Załączenie bądź wyłączenie sterowania pogodowego temperaturą dostępne jest w menu ustawień serwisowych - kotła: **Menu główne > 4. Ustawienia kotła > 1. Sterowanie pogodowe > 1. Włączenie ster.pog.**

oraz obwodu mieszacza:

**Menu główne > 5. Ustawienia mieszacza > 2. Sterowanie pogodowe > 1. Włączenie ster.pog.**

Wybór krzywej grzewczej wg której ma być regulowana temperatura kotła: **Menu główne > 4. Ustawienia kotła > 1. Sterowanie pogodowe > 2. Krzywa grzewcza**.

oraz obwodu mieszacza:

**Menu główne > 5. Ustawienia mieszacza > 2. Sterowanie pogodowe > 2. Krzywa grzewcza**.

Aktywność regulacji pogodowej obwodu kotła i zaworu mieszającego jest oznaczona symbolem "P" w oknie głównym:

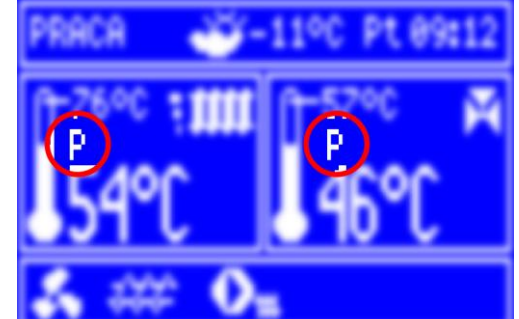

**Rys. 25 Sygnalizacja aktywności sterowania pogodowego obwodami CO oraz mieszacza**

## <span id="page-28-1"></span>**13 Współpraca z termostatem pokojowym**

Po podłączeniu termostatu pokojowego możliwe jest uzależnienie pracy instalacji od temperatury w pomieszczeniu gdzie zainstalowany jest termostat.

Włączenie obsługi termostatu pokojowego dla kotła dostępne jest w pozycji menu: **Menu główne > 8. Ustawienia serwisowe > 1. Ustawienia kotła > 1. Włączenie termostatu**.

Po osiągnięciu ustawionej na termostacie temperatury kocioł wprowadzony może być w stan nadzoru. Gdy termostat wyśle sygnał wykrycia obniżenia temperatury poniżej zadanej – regulator podejmie działania w celu podwyższenia temperatury.

Włączenie sterowania obwodem mieszacza sygnałem termostatu pokojowego umożliwia obniżenie temperatury za zaworem mieszającym z chwilą osiągnięcia zadanej temperatury w pomieszczeniu gdzie zainstalowany jest termostat. W pozycji menu:

**Menu główne > 5. Ustawienia mieszacza > 3. Termostat pokojowy**

należy ustawić żądaną wartość obniżenia temperatury za mieszaczem po zadziałaniu termostatu. Wartość 0°C oznacza wyłączenie wpływu sygnału z termostatu na temperaturę za mieszaczem.

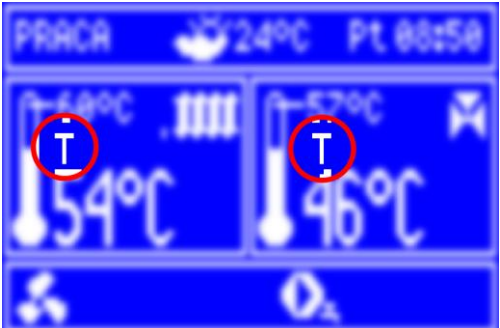

**Rys. 26 Sygnalizacja aktywności termostatu w obwodzie regulacji kotła i mieszacza**

## <span id="page-29-0"></span>**14 Obniżenie nocne**

∏€

Termin ten określa możliwość takiej konfiguracji regulatora, w której w zdefiniowanych przedziałach czasowych temperatura tak kotła jak i za zaworem mieszającym – może być obniżana o zadaną wartość. Możliwe jest np. automatyczne obniżenie temperatury zadanej kotła nocą co pozwala zwiększyć komfort cieplny i zmniejszyć zużycie paliwa. Włączenie obniżenia nocnego temperatury kotła oraz obwodu mieszacza wiąże się z ustawieniem odpowiednich wartości obniżeń dla wybranych przedziałów czasowych. Włączenie obniżenia temperatury kotła dostępne jest w pozycji menu: **Menu główne > 4. Ustawienia kotła > 2. Obniżenie nocne**.

W przypadku obwodu mieszacza włączenie obniżenia dostępne jest w pozycji menu: **Menu główne > 5. Ustawienia mieszacza > 4. Obniżenie nocne**.

Sposób konfiguracji przedziałów czasowych obniżenia temperatury kotła oraz obwodu mieszacza jest identyczny. Możliwe jest ustawienie osobnych wartości i przedziałów obniżenia dla: dni powszednich, soboty oraz niedzieli.

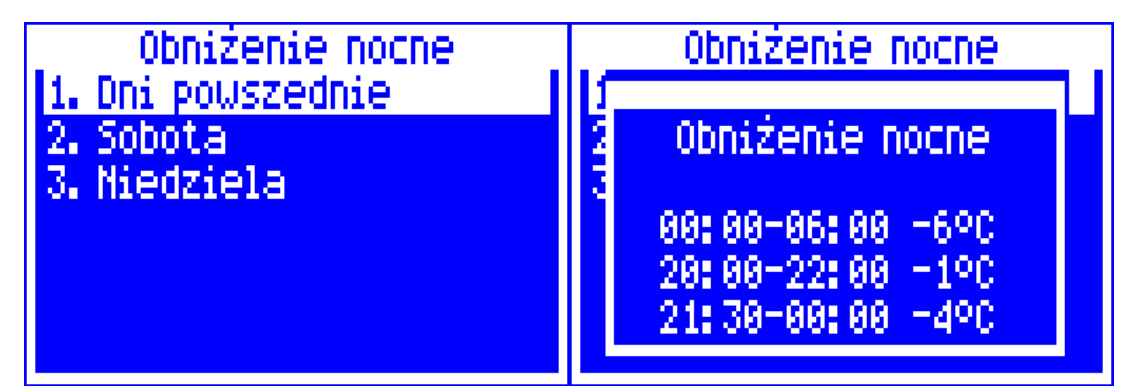

**Rys. 27 Widok menu konfiguracji przedziałów czasowych obniżenia nocnego**

<span id="page-29-1"></span>Na [Rys. 27](#page-29-1) przedstawione zostały okna wyboru przedziałów obniżenia. Wartość aktualnie edytowana jest sygnalizowana poprzez miganie.

Aby ustawienia zostały zapisane należy wszystkie pozycje zatwierdzić przez wciśnięcie pokrętła sterującego (wybór wartości edytowanej następuje automatycznie i po zakończeniu edycji ostatniej wartości okno zostanie zamknięte co oznacza zapisanie ustawień – wyjście do menu nadrzędnego w trakcie edycji spowoduje brak zachowania wprowadzonych zmian).

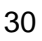

W obszarze zachodzenia na siebie poszczególnych stref przyjęta zostanie wartość niższa i tak np. dla przedstawionego przykładu wartość obniżenia temperatury zadanej 85°C będzie przebiegała następująco:

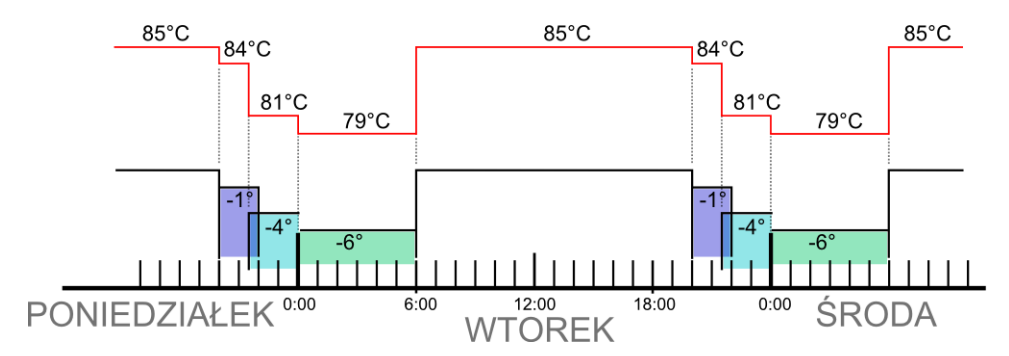

W wyniku nałożenia przedziału -1°C z -4°C – temperatura zostanie obniżona o 4°C już od godziny 21:30.

## <span id="page-30-0"></span>**15 Pozostałe zaawansowane ustawienia kotła**

#### <span id="page-30-1"></span>**15.1Modulacja mocy**

Regulator kotła ecoMAX700P1-L posiada mechanizm modulacji mocy kotła – pozwalający stopniowo zmniejszać jego moc w miarę zbliżania się temperatury kotła lub stopnia naładowania bufora – do wartości zadanych. Aktualny z 3-ch dostępnych poziomów mocy jest prezentowany na wyświetlaczu w postaci 3 segmentowego wskaźnika.

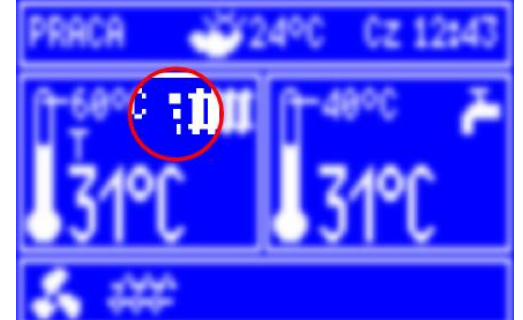

**Rys. 28 Umiejscowienie wskaźnika poziomu mocy w oknie głównym**

Parametry poziomów mocy dostępne są w menu: **Menu główne > 4. Ustawienia kotła > 3. Modulacja mocy**.

Każdemu z poziomów – nazwanych odpowiednio 100%, 50% oraz 30% można przypisać odrębne czasy podawania paliwa i moc nadmuchu co przekłada się na faktyczny poziom mocy kotła. Zakresy kiedy kocioł ma pracować z wybranym poziomem mocy ustalane są przez wartości nazwane histerezami, odpowiednio H1 i H2. Każda z tych wartości odnosi się do temperatury względem temperatury zadanej. Istnieje możliwość takiego skonfigurowania wartości H1 i H2, że modulacja odbędzie się bez stanu pośredniego tj. przejście ze 100% na 30%.

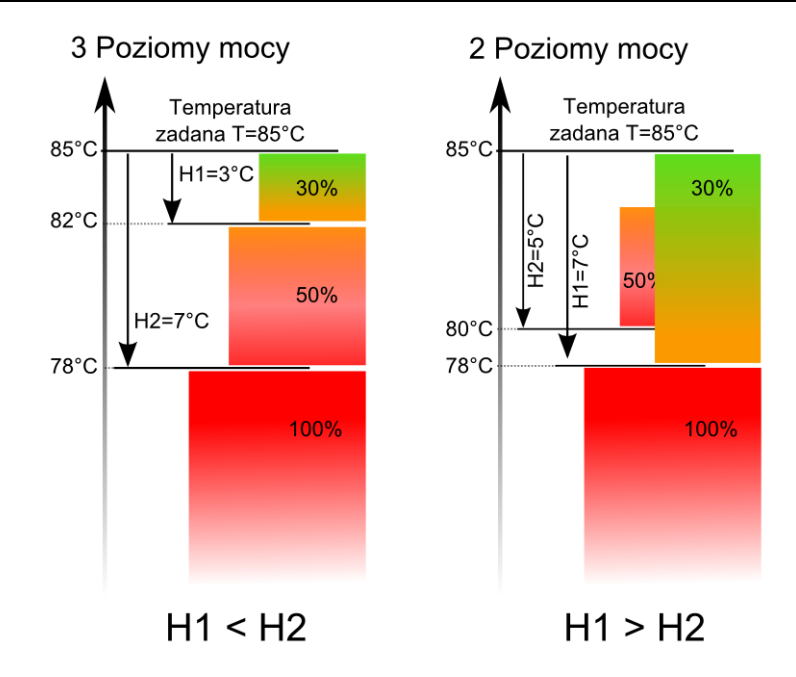

**Rys. 29 Histerezy H1 i H2 modulacji mocy**

**Uwaga:** w konfiguracji z buforem – histerezy H1 i H2 odpowiadają różnicy temperatur górnej oraz dolnej bufora.

## <span id="page-31-0"></span>**15.2Wartości graniczne dostępnych parametrów kotła**

Ustawienie wartości maksymalnej i minimalnej temperatury kotła pozwala ograniczyć zakres zmian temperatury kotła przez algorytmy sterowania automatycznego jak i działanie użytkownika z poziomu menu głównego:

**Menu główne > 8. Ustawienia serwisowe > 1. Ustawienia kotła > 2. Min temp. kotła Menu główne > 8. Ustawienia serwisowe > 1. Ustawienia kotła > 3. Max temp. kotła**.

Aby zmienić temperaturę załączenia pompy kotła należy skorzystać z pozycji menu: **Menu główne > 8. Ustawienia serwisowe > 1. Ustawienia kotła > 4. CO-Tzałączenia**.

Dopuszczalna wartość maksymalna temperatury podajnika konfigurowalna jest w pozycji menu: **Menu główne > 8. Ustawienia serwisowe > 1. Ustawienia kotła > 5. Max temp.podajnika**.

## <span id="page-31-1"></span>**15.3Obsługa automatyki oczyszczania kotła**

Regulator ecoMAX700P1-L posiada możliwość współpracy z rozbudowaną automatyką czyszczenia paleniska i utrzymywania kotła w czystości w celu zapewnienia maksymalnej wydajności jego pracy.

Palenisko może być oczyszczane przy użyciu pogrzebacza sterowanego np. siłownikiem samopowrotnym. W tym celu należy ustalić czas pełnego wysuwu siłownika. Zakłada się, że czas ten równy jest czasowi pełnego zamknięcia siłownika z pozycji maksymalnie wysuniętej.

Stosownie do posiadanego siłownika – należy skonfigurować regulator przez podanie czasu wysuwu siłownika:

**Menu główne > 8. Ustawienia serwisowe > 1. Ustawienia kotła > 7. Czas cyklu pogrzeb.**

Gdy w trakcie pracy kotła od chwili ostatniego czyszczenia paleniska upłynie czas ustawiony w parametrze:

**Menu główne > 4. Ustawienia kotła > 4. Czas przerwy pogrzeb.**

wówczas kocioł zostanie wygaszony automatycznie w celu oczyszczenia paleniska. Po oczyszczeniu paleniska kocioł powraca do normalnej pracy.

Kiedy kocioł przebywa w trybie PRACA lub NADZÓR co czas edytowalny w menu: **… > 4. Ustawienia kotła > 5. Odpopielanie-przerwa** uruchamiane są mechanizmy czyszczące wymiennik przez czas: **… > 4. Ustawienia kotła > 6. Odpopielanie-praca**

#### <span id="page-32-0"></span>**15.4Współpraca z dodatkowym podajnikiem (bunkier)**

Regulator przystosowany jest do pracy z łopatkowym czujnikiem poziomu paliwa. Steruje jego zasilaniem oraz w zależności od sygnału z czujnika – steruje podajnikiem zasobnika dodatkowego.

Z chwilą otrzymania sygnału o obniżonym poziomie paliwa w zasobniku roboczym – regulator uruchamia podajnik bunkra na czas konfigurowalny w pozycji menu: **Menu główne > 4. Ustawienia kotła > 7. Podajnik 2-praca**.

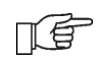

W przypadku ustawienia wartości powyższego parametru na zero, podajnik dodatkowy kotła jest na stałe wyłączony.

Jeśli przez ten czas podajnik nie będzie w stanie podać dostatecznej ilości paliwa (czyli czujnik poziomu nie zostanie przysypany) – regulator zasygnalizuje stanem alarmowym "BRAK PALIWA" i wyłączy zasilanie czujnika poziomu. Po zatwierdzeniu alarmu przez wciśnięcie pokrętła sterującego zasilanie czujnika poziomu jest załączane ponownie.

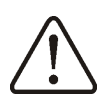

#### **Należy zwrócić uwagę aby ustawiony czas pracy podajnika 2 nie był zbyt długi gdyż może to spowodować przesypanie zasobnika roboczego!**

Zalecane jest ustawienie krótszego czasu pracy podajnika 2 (w przypadku gdy czas ten będzie zbyt krótki – nie stanowi to zagrożenia – zasobnik będzie doładowywany częściej mniejszymi porcjami paliwa).

#### <span id="page-32-1"></span>**15.5Ochrona powrotu**

W celu zabezpieczenia kotła przed przedwczesnym zużyciem spowodowanym korozją, regulator wyposażony został w mechanizm ochrony powrotu, nadzorujący temperaturę wody powracającej do kotła. Zabezpiecza on kocioł przed dopływem wody powrotnej o zbyt niskiej temperaturze (przykładowa instalacja z [Rys. 7\)](#page-15-1).

Parametry pracy konfigurowalne są w następujących pozycjach menu: **Menu główne > 8. Ustawienia serwisowe > 1. Ustawienia kotła > 12. Ochrona powrotu** 

#### Parametr: **… > 12. Ochrona powrotu > 1. Min.temp.powrotu**

określa temperaturę wody powracającej do kotła, poniżej której, zawór czterodrogowy zostanie przymknięty. Po wzroście temperatury powrotu powyżej wartości tego parametru (powiększonej o histerezę temperatury powrotu), przywrócona zostanie normalna praca siłownika zaworu.

Wartość histerezy temperatury powrotu konfiguruje się w pozycji menu: **… > 12. Ochrona powrotu > 2. Histereza temp. powrotu**

Procentowy stopień przymknięcia zaworu czterodrogowego, po zadziałaniu mechanizmu ochrony powrotu konfigurowalny jest w pozycji menu: **… > 12. Ochrona powrotu > 3. Przymknięcie zaworu**

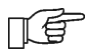

Należy ustawić taki stopień przymknięcia, przy którym temperatura na powrocie do kotła wzrasta najszybciej.

ÆÊ

Funkcjonalność ochrony powrotu jest realizowana jedynie przy podłączonym czujniku temperatury powrotu. W przypadku instalacji jak pokazano na [Rys. 6](#page-14-2) (zawór mieszający umieszczony za buforem) pełna ochrona powrotu przez przymknięcie zaworu mieszacza nie będzie realizowana.

#### <span id="page-33-0"></span>**16 Ustawienia parametrów pracy obwodu mieszacza**

Regulator posiada rozbudowane opcje konfiguracji współpracy z zaworem mieszającym. W pozycji menu:

**Menu główne > 8. Ustawienia serwisowe > 2. Ustawienia mieszacza**

należy skonfigurować dopuszczalny zakres temperatury zadanej obwodu mieszacza oraz czas pełnego otwarcia zaworu. Dodatkowe parametry obwodu sterującego pracą siłownika zaworu stanowią współczynniki regulatora typu PID pozwalającego w krótkim czasie uzyskiwać zadaną temperaturę za zaworem mieszającym.

- **.. > 2. Ustawienia mieszacza > 1. Min. temp. zadana**
- **.. > 2. Ustawienia mieszacza > 2. Max. temp. zadana**
- **.. > 2. Ustawienia mieszacza > 3. KP PID**
- **.. > 2. Ustawienia mieszacza > 4. TI PID**
- **.. > 2. Ustawienia mieszacza > 5. TD PID**

Parametr *Czas otwarcia zaworu* należy zmodyfikować stosownie do szybkości działania posiadanego siłownika. Parametr ten dostępny jest w pozycji menu:

**.. > 2. Ustawienia mieszacza > 6.Czas otwarcia zaworu**

Jeśli temperatura zadana obwodu za mieszaczem zostanie ustawiona na wartość większą od temperatury kotła – regulator w sposób automatyczny zmieni temperaturę zadaną kotła. Jej wartość będzie sumą temperatury obwodu za mieszaczem oraz wartości parametru *Podwyższenie TCO od Tzm* – dostępne do zmiany w pozycji menu: **.. > 2. Ustawienia mieszacza > 7. Podwyż.Tco od Tzm**

Regulator może współpracować z zaworem mieszającym 3-drogowym i 4-drogowym. Aktywność automatycznego podwyższenia temperatury CO od temperatury zadanej mieszacza sygnalizowana jest literą "M" w oknie głównym:

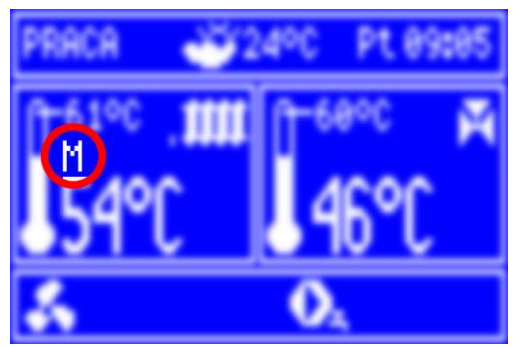

**Rys. 30 Sygnalizacja aktywności podwyższenia Tco od Tzm**

## <span id="page-34-0"></span>**17 Ustawienia bufora**

```
Włączenie obsługi bufora możliwe jest w pozycji menu:
Menu główne > 8. Ustawienia serwisowe > 3. Ustawienia bufora > 1. Włączenie 
pracy
```
We wskazanych niżej pozycjach menu można zmieniać parametry ładowania bufora: **… > 3. Ustawienia bufora > 2. Temp. rozp. ładowania … > 3. Ustawienia bufora > 3. Temp. zak. ładowania**

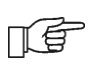

Przy pracy z buforem modulacja mocy kotła sterowana jest nie temperaturą kotła a różnicą między temperaturą górną i dolną bufora.

## <span id="page-34-1"></span>**18 Zaawansowane ustawienia CWU**

Ustawienia serwisowe CWU dostępne są w pozycji menu: **Menu główne > 8. Ustawienia serwisowe > 4. Ustawienia CWU**

Po osiągnięciu zadanej temperatury CWU – pompa CWU jest wyłączana. Jej załączenie następuje dopiero gdy temperatura obwodu CWU spadnie poniżej zadanej o wartość nazwaną *Histerezą zasobnika CWU*. Wartość tego parametru można dostępna jest w pozycji menu:

**Menu główne > 8. Ustawienia serwisowe > 4. Ustawienia CWU > 1. Hist.zasobnika CWU**

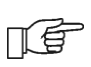

Przy ustawieniu mniejszej wartości parametru Histereza zasobnika CWU, pompa CWU będzie uruchamiać się szybciej po spadku temperatury CWU.

Jeśli zadana temperatura kotła jest zbyt niska aby zapewnić żądaną temperaturę CWU regulator może automatycznie podnieść temperaturę kotła. Zadana temperatura kotła przyjmie wartość będącą sumą temperatury zadanej CWU oraz wartości podwyższenia CWU. Wartość ta nazwana jest *Podwyższeniem temp.CO od CWU* – dostępna do zmiany w pozycji menu:

**Menu główne > 8. Ustawienia serwisowe > 4. Ustawienia CWU > 2. Podwyż.temp.CO od CWU**

Podwyższenie temperatury zadanej kotła na czas ładowania zasobnika CWU jest sygnalizowane literą "C" w oknie głównym wyświetlacza:

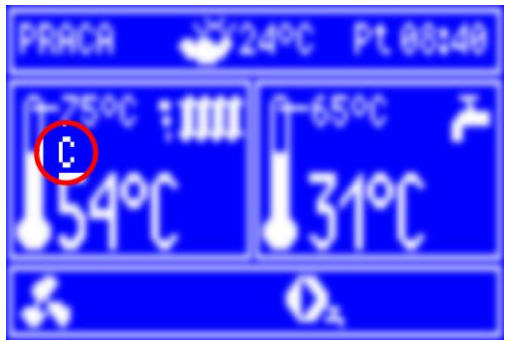

**Rys. 31 Sygnalizacja aktywności podwyższenia temperatury CO od CWU**

# <span id="page-35-0"></span>**18.1Dezynfekcja zasobnika CWU**

Regulator posiada funkcję automatycznego okresowego podgrzewania zasobnika CWU do temperatury 70°C. Ma to na celu usunięcie flory bakteryjnej z zasobnika CWU. Włączenie funkcji możliwe jest w pozycji menu:

**Menu główne > 8. Ustawienia serwisowe > 4. Ustawienia CWU > 3. Dezynfekcja CWU**

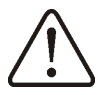

Należy bezwzględnie powiadomić domowników o fakcie uaktywnienia funkcji dezynfekcji, gdyż zachodzi niebezpieczeństwo poparzenia gorącą wodą użytkową.

Po włączeniu – dezynfekcja przeprowadzana będzie raz w tygodniu w niedzielę o godzinie 02:00. Po 10-ciu minutach utrzymywania temperatury zasobnika CWU na poziomie 70°C pompa CWU jest wyłączana a kocioł wraca do normalnej pracy. W przypadku gdyby z jakichś powodów niemożliwe byłoby podniesienie temperatury zasobnika CWU do poziomu 70°C – regulator przez 3 godziny będzie podejmował próbę skutecznego przeprowadzenia dezynfekcji.

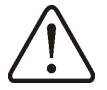

Nie należy włączać funkcji dezynfekcji przy wyłączonej obsłudze CWU.

#### <span id="page-35-1"></span>**19 Sterowanie ręczne**

Możliwe jest niezależne uruchomienie poszczególnych elementów wykonawczych kotła. Tryb sterowania ręcznego dostępny jest w pozycji menu:

#### **Menu główne > 12. Sterowanie ręczne**

Możliwe jest np. ręczne wysterowanie wybranego podajnika zgodnie z instrukcją użytkowania kotła lub sprawdzenie działania poszczególnych urządzeń.

Uruchomienie tej pozycji menu powoduje zatrzymanie pracy automatycznej regulatora. Po zakończeniu pracy ręcznej i wyjściu do menu głównego – regulator powraca do stanu poprzedniego – np. jeśli był to stan pracy – sprawdzone zostaną warunki pracy kotła (czy jest aktywny proces palenia) i podjęte zostanie działanie konieczne do ewentualnego powrotu do normalnej pracy.

#### <span id="page-35-2"></span>**20 Współpraca z kotłem rezerwowym**

Regulator ecoMAX700P1-L może współpracować z dodatkowym kotłem – nazwanym kotłem rezerwowym. Po podłączeniu sterowania kotła zgodnie z [Rys. 16](#page-22-2) regulator ecoMAX700P1-L będzie sterował kotłem dodatkowym w trybie automatycznym. Po osiągnięciu przez obwód CO temperatury granicznej – rezerwowy kocioł zostanie wyłączony. Wartość temperatury wyłączenia kotła rezerwowego dostępna jest w pozycji menu:

**Menu główne > 8. Ustawienia serwisowe > 5. Kocioł rezerwowy**

#### <span id="page-35-3"></span>**21 Sygnalizacja stanów alarmowych (np. SMS - współpraca ecoTEL)**

Regulator posiada możliwość informowania o stanach alarmowych z użyciem komunikacji SMS przy współpracy z modułem ecoTEL. Możliwe jest również wykorzystanie wyjścia alarmowego (zaciski 30-31 modułu A wg [Rys. 15\)](#page-21-2) do sterowania układem sygnalizacji lokalnej. Parametry i przykładowy sposób podłączenia wyjścia alarmowego jest analogiczny jak w przypadku sterowania kotłem rezerwowym - [Rys. 16\)](#page-22-2).

Istnieje możliwość sygnalizacji następujących stanów alarmowych:

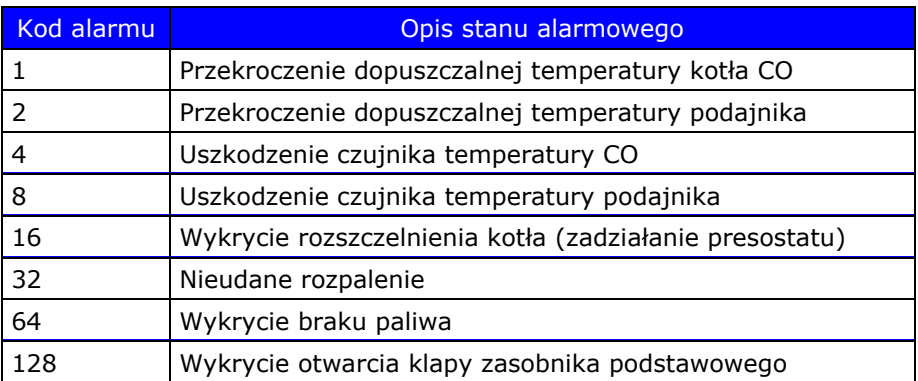

Sposób użycia.

Aby uzyskać sygnalizację dowolnego zestawienia powyższych stanów alarmowych należy zaprogramować zbiorczy kod alarmu korzystając z pozycji menu: **Menu główne > 8. Ustawienia serwisowe > 6. Alarmy**

Zbiorczy kod alarmu stanowi sumę kodów poszczególnych alarmów i tak np. jeśli sygnalizowane ma być wystąpienie tylko **rozszczelnienia kotła** – należy ustawić wartość kodu równą **16**, jeśli dodatkowo sygnalizowane ma być **nieudane rozpalenie** – kod który należy ustawić będzie równy 16+32= **48**.

#### **Ustawienie kodu 0 powoduje całkowite wyłączenie zewnętrznej sygnalizacji stanów alarmowych.**

## <span id="page-36-0"></span>**22 Przywrócenie fabrycznych ustawień serwisowych**

Istnieje możliwość szybkiego przywrócenia wszystkich nastaw fabrycznych regulatora. Aby przywrócić nastawy fabryczne należy skorzystać z pozycji menu: **Menu główne > 8. Ustawienia serwisowe > 7. Przywróć ust. serwis.**

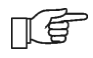

Uwaga – przywrócenie ustawień fabrycznych kasuje wszystkie wprowadzone zmiany ustawień regulatora.

## <span id="page-36-1"></span>**23 Odczyt wersji programu**

Aby odczytać wersje programów we wszystkich trzech modułach regulatora (panel, moduł A oraz moduł B) należy skorzystać z pozycji menu: **Menu główne > 8. Ustawienia serwisowe > 8. Wersja programu**

# <span id="page-37-0"></span>**24 ecoMAX700P1-L struktura menu**

#### **Skrócona instrukcja obsługi:**

wybór pozycji – *obrót pokrętła enkodera*

zatwierdzenie/aktywacja wartości/opcji – *wciśnięcie pokrętła enkodera* rozpoczęcie przeglądania menu z pozycji ekranu głównego – *klawisz "MENU"* wyjście z menu (bez zatwierdzania zmian) lub wyłączenie - klawisz "EXIT"

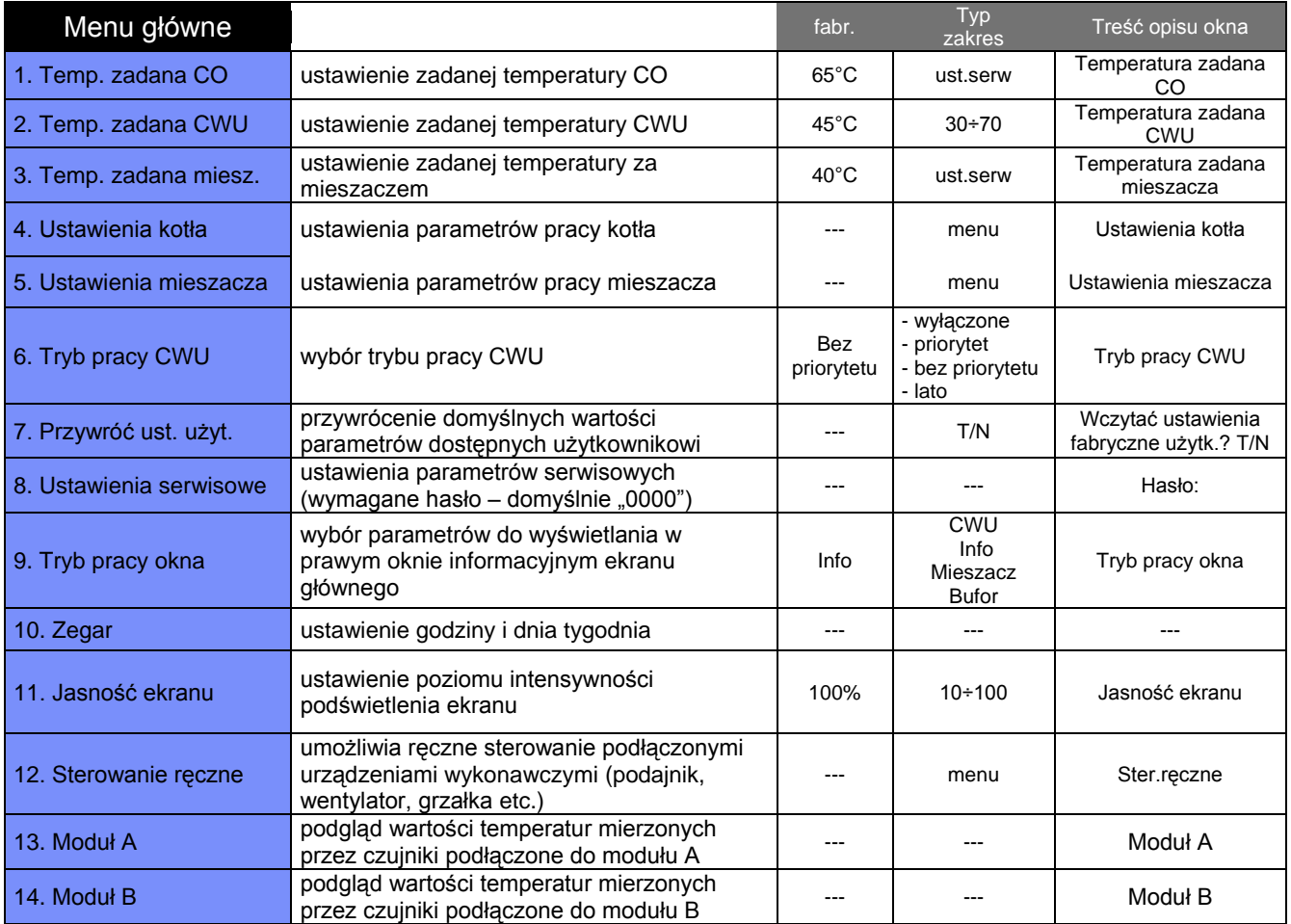

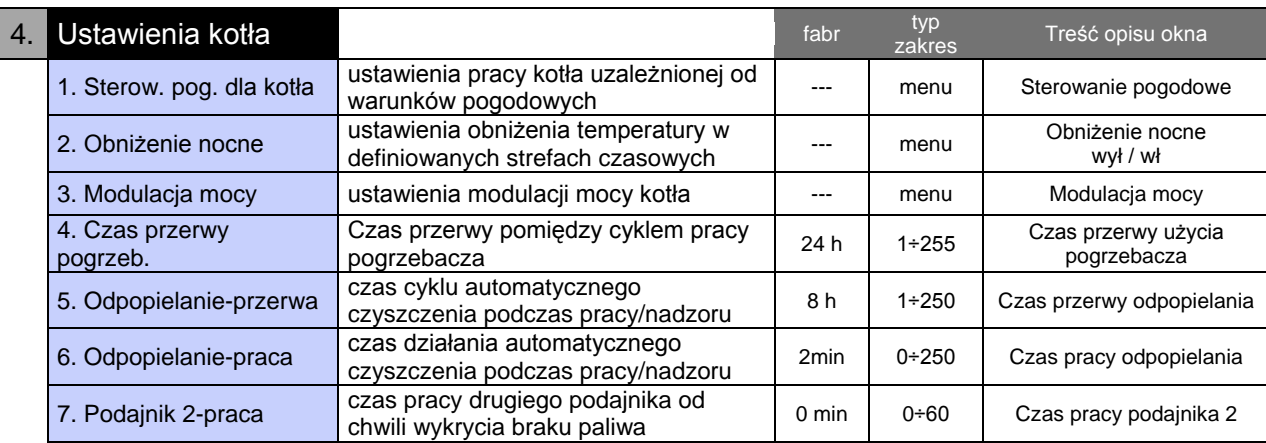

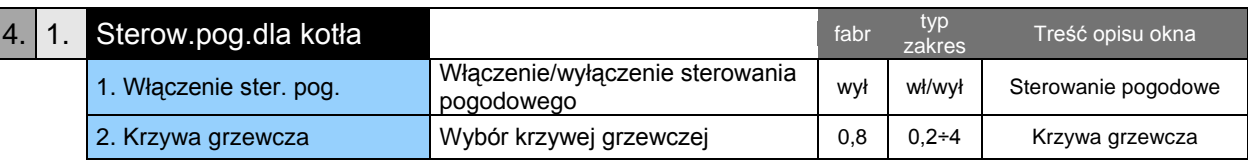

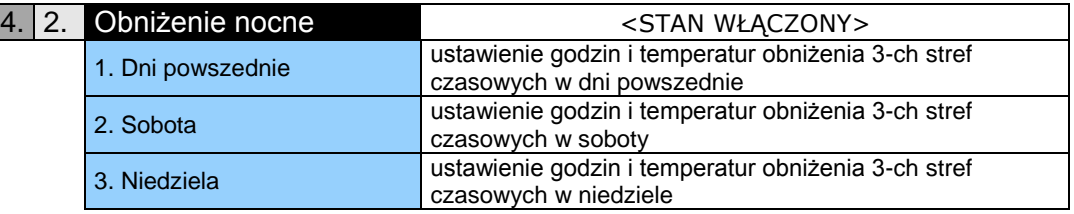

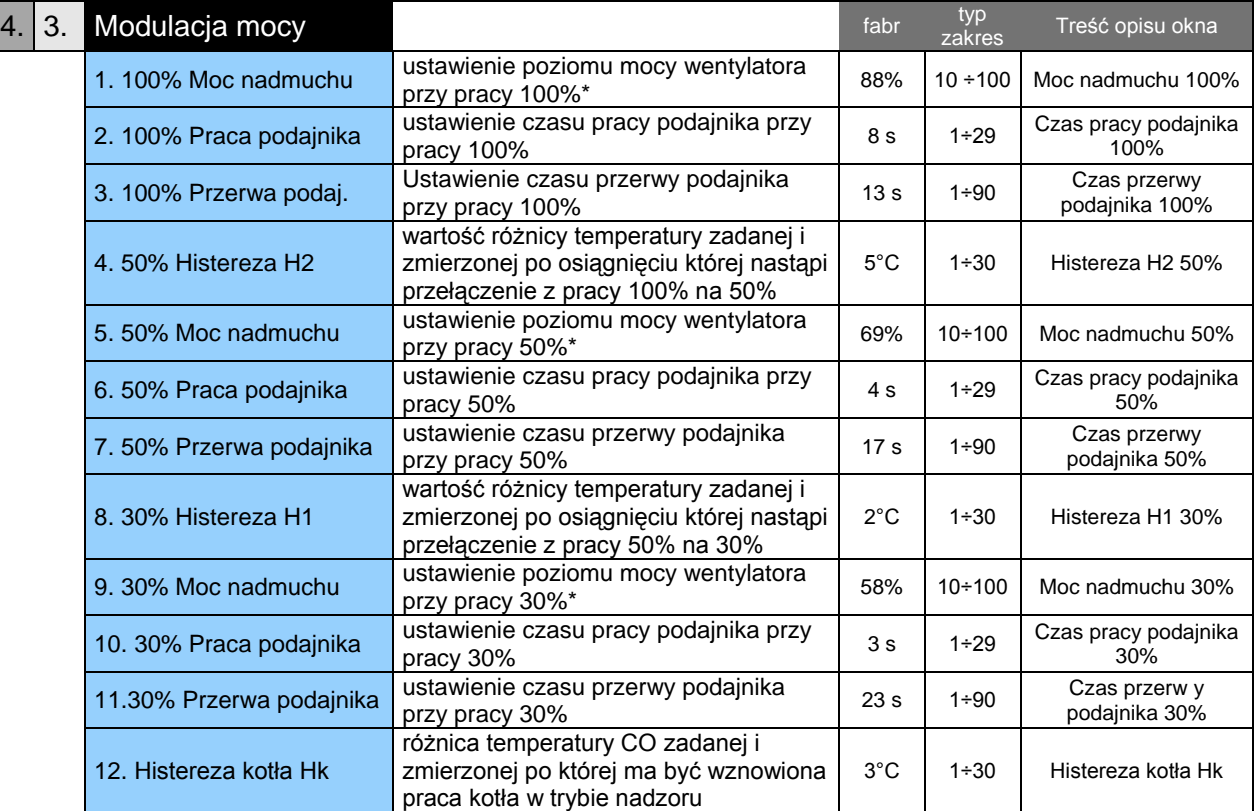

\*) Poziomy 100%; 50%; 30% specyfikują 3 schematy pracy podajnika i wentylatora uzależnione od różnicy temperatury zadanej i zmierzonej. Punkty graniczne stref różnicy temperatur (Tco<sub>zadana</sub>- Tco<sub>zmierzona</sub>) określone są jako "Histereza H1" oraz "Histereza H2" – wyrażone w stopniach.

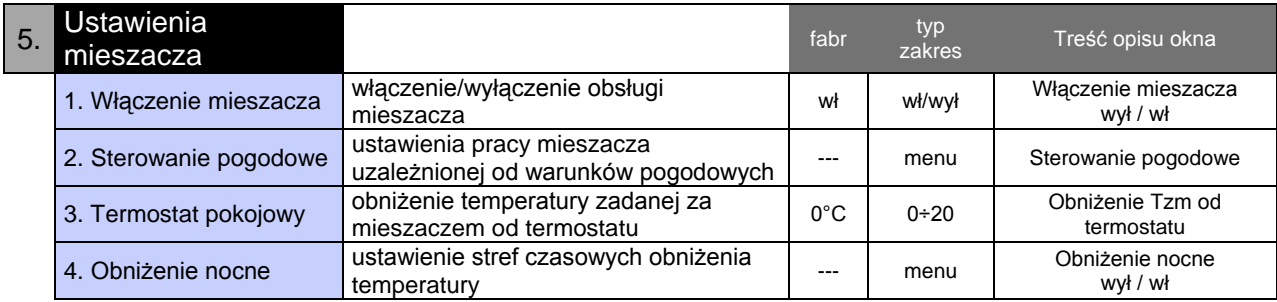

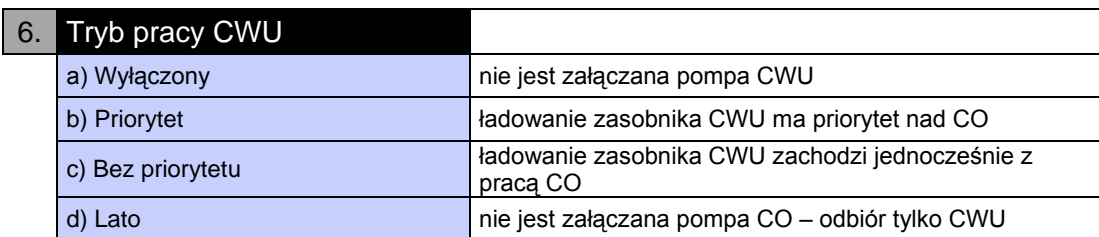

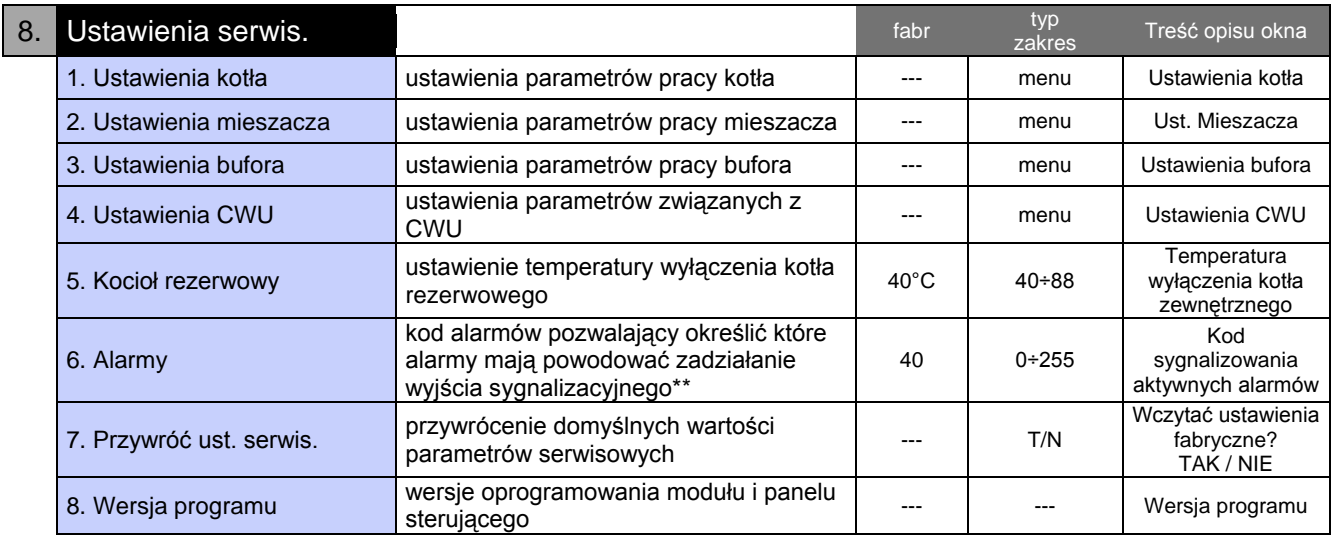

#### **\*\*) Sposób uzyskania kodu sygnalizowania aktywnych alarmów**

Lista alarmów:

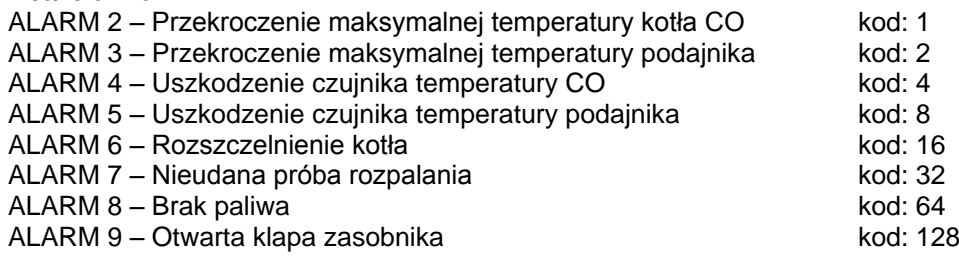

W przypadku gdy chcemy aby sygnalizowany był więcej niż jeden alarm – należy zsumować kody interesujących nas alarmów. Uzyskana wartość to "kod sygnalizowania aktywnych alarmów".

Wartość "0" oznacza wyłączenie sygnalizacji.

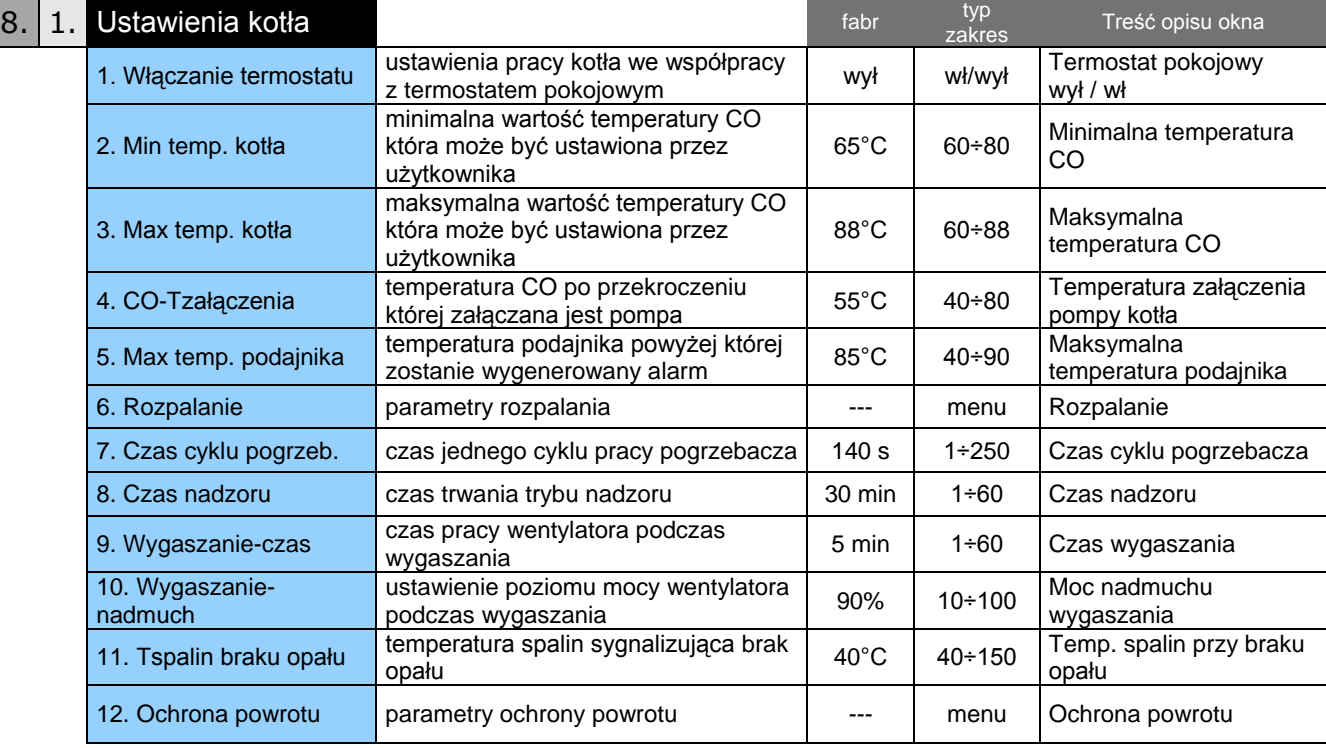

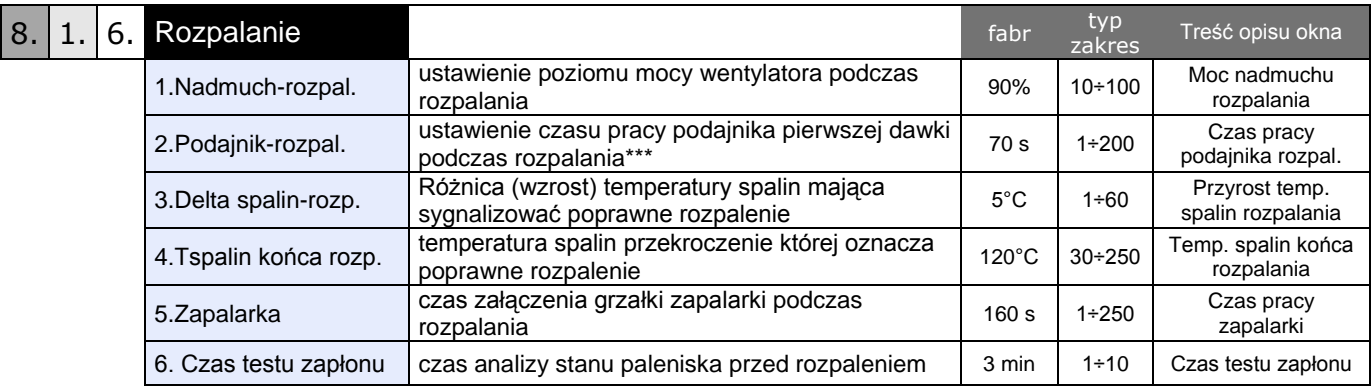

\*\*\*) kolejne dawki przy ponawianych próbach rozpalania stanowią 10% dawki początkowej

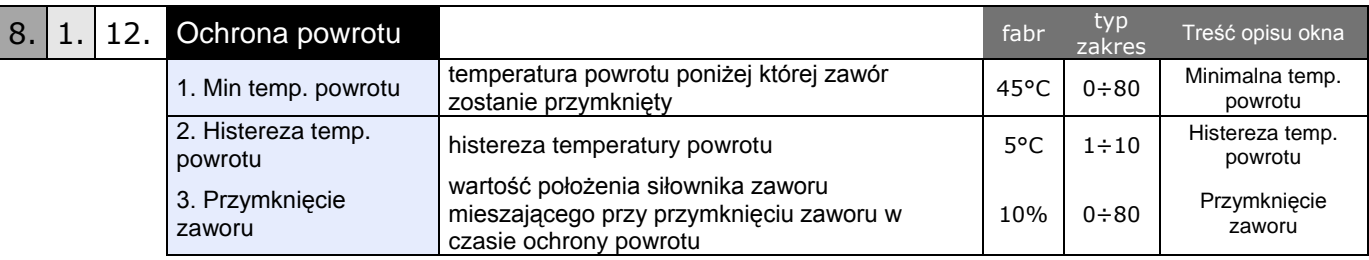

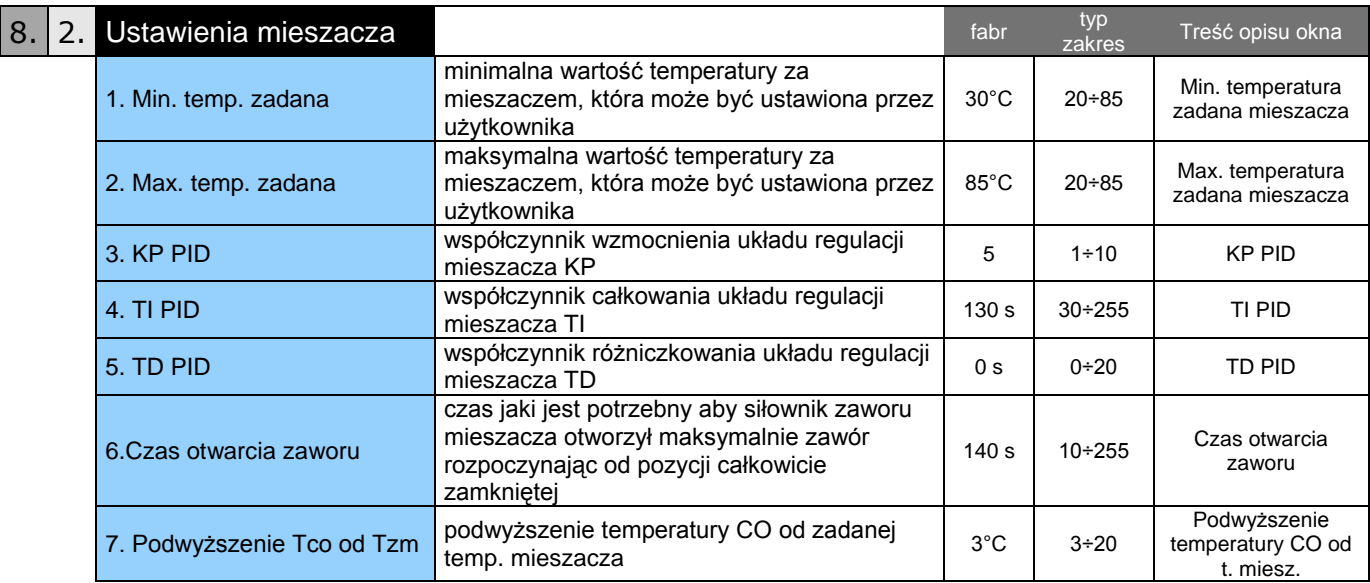

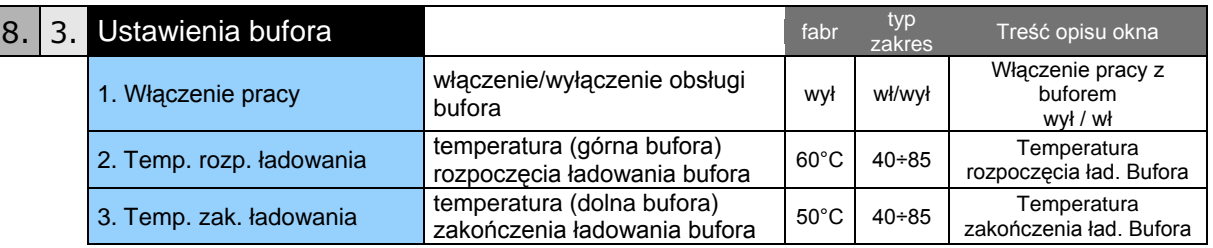

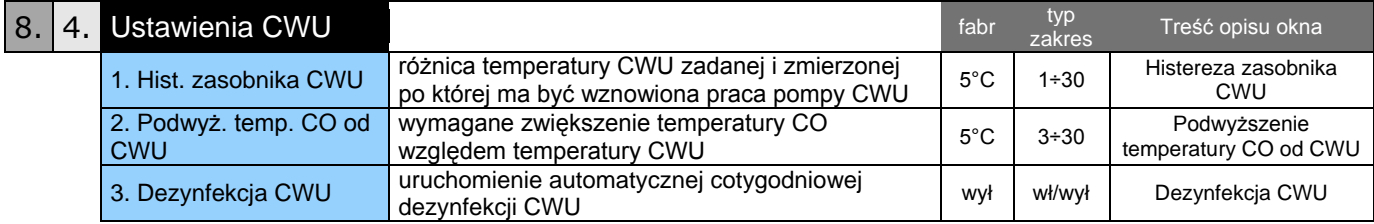

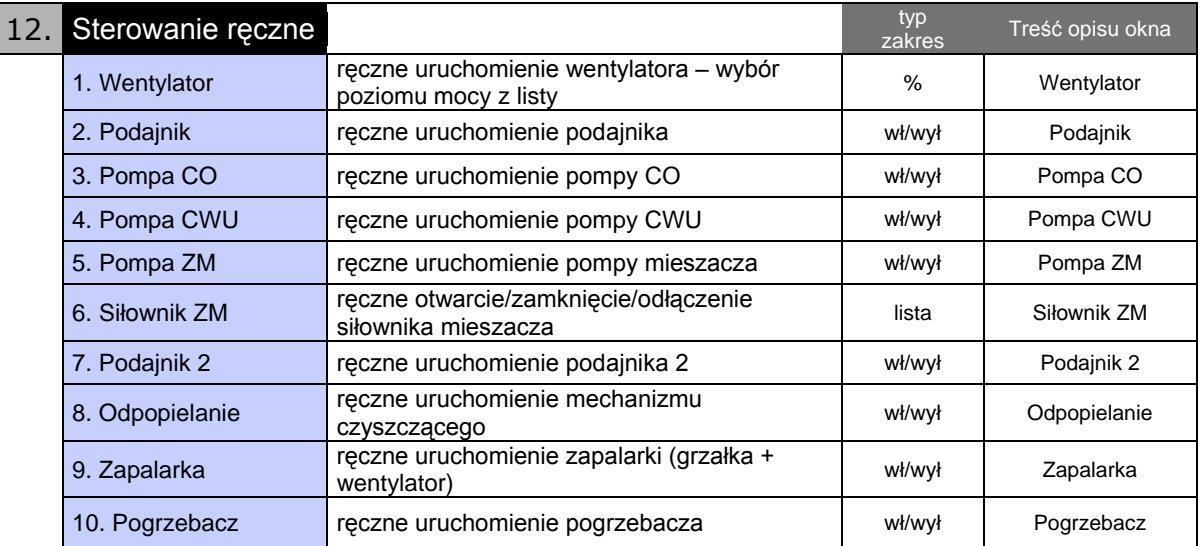

#### Użyte skróty sygnalizacji:

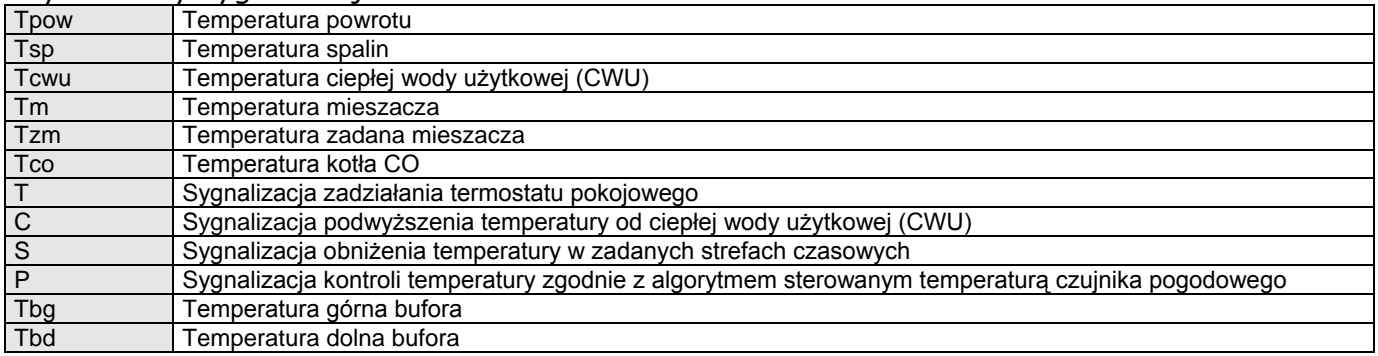

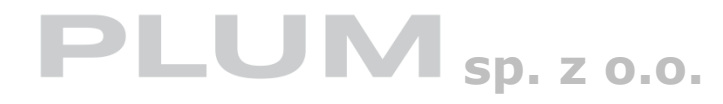

**Ignatki 27a 16-001 Kleosin tel. 85 749-70-00 fax 85 749-70-14 plum@plum.pl**